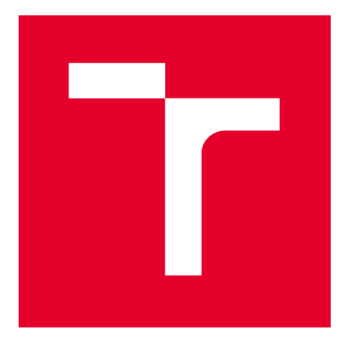

# **VYSOKÉ UČENI TECHNICKE V BRNE**

**BRNO UNIVERSITY OF TECHNOLOGY** 

## **FAKULTA ELEKTROTECHNIKY A KOMUNIKAČNÍCH TECHNOLOGIÍ**

**FACULTY OF ELECTRICAL ENGINEERING AND COMMUNICATION** 

## ÚSTAV BIOMEDICÍNSKÉHO INŽENÝRSTVÍ

**DEPARTMENT OF BIOMEDICAL ENGINEERING** 

## SYSTÉM PRO BEZKONTAKTNÍ MĚŘENÍ OTOKU **KONČETINY**

**SYSTEM FOR CONTACTLESS ULTRASONIC MEASURING OF EDEMA** 

**DIPLOMOVÁ PRÁCE MASTER'S THESIS** 

**AUTHOR** 

**ALITOR PRÁCE Be. Ludmila Zahradníčkova** 

**VEDOUCÍ PRÁCE Ing. Jiří Sekora SUPERVISOR** 

**BRNO 2017** 

**VYSOKÉ UČENÍ FAKULTA ELEKTROTECHNIKY TECHNICKÉ A KOMUNIKAČNÍCH V BRNĚ TECHNOLOGIÍ** 

## **Diplomová práce**

magisterský navazující studijní obor Biomedicínské a ekologické inženýrství

Ústav biomedicínského inženýrství

*Studentka:* Bc. Ludmila Zahradníčkova *ID:* 147617 *Ročník:* 2 *Akademický rok:* 2016/17

NÁZEV TÉMATU:

#### **Systém pro bezkontaktní měření otoku končetiny**

#### POKYNY PRO VYPRACOVÁNÍ:

1) Prostudujte metody a principy diagnostiky otoků končetin při různých onemocněních. 2) Seznamte se s principem ultrazvukového měření vzdálenosti. 3) Navrhněte poziční systém a metodu pro snímání obvodu končetiny. Zvolte vhodnou hardwarovou platformu pro řízení pozičního systému a automatizované měření. 4) Navrhněte algoritmus pro výpočet objemu končetiny z měření. 5) Realizujte poziční systém a navrženou metodu implementujte v libovolném programovacím jazyku. Pro snímání dat je možné využít platformu Arduino nebo Rapsberry Pl spolu s ultrazvukovým modulem. 6) Proveďte kalibraci přístroje a ověřte jeho funkčnost.

#### DOPORUČENÁ LITERATURA:

[1] MAYROVITZ, H. N, J. MACDONALD, S. DAVEY, K. OLSON a E. WASHINGTON. Measurement Decisions for Clinical Assessment of Limb Volume Changes in Patients With Bilateral and Unilateral Limb Edema. Physical Therapy. 2007, 87(10), 1362-1368, ISSN 0031-9023.

[2] Shrivastava, A.K., Verma, A. and S. P. Singh. Distance Measurement of an Object or Obstacle by Ultrasound Sensors using P89C51RD2. International Journal of Computer Theory and Engineering, Vol. 2, No. 1 February, 2010 1793-8201

*Termín zadání:* 6.2.2017 *Termín odevzdání:* 19.5.2017

*Vedoucí práce:* Ing. Jiří Sekora *Konzultant:* 

prof. Ing. Ivo Provazník, Ph.D. *předseda oborové rady* 

**UPOZORNĚNÍ:** 

Autor diplomové práce nesmí při vytváření diplomové práce porušit autorská práva třetích osob, zejména nesmí zasahovat nedovoleným způsobem do cizích autorských práv osobnostních a musí si být plně vědom následků porušení ustanovení § 11 a následujících autorského zákona č. 121/2000 Sb., včetně možných trestněprávních důsledků vyplývajících z ustanovení části druhé, hlavy VI. díl 4 Trestního zákoníku č.40/2009 Sb.

Fakulta elektrotechniky a komunikačních technologií, Vysoké učení technické v Brně / Technická 3058/10 / 616 00 / Brno

### **Abstrakt**

Určení rozsahu a stavu otoku končetiny je možné na základě znalosti objemu postižené končetiny v daném čase. K vyhodnocení změn lze využít různé matematicko-fyzikální metody. Teoretická část této diplomové práce pojednává o etiologii, klasifikaci a principech měření otoků různého původu, dále obsahuje základní informace o ultrazvuku a krokových motorech. Praktická část obsahuje návrh vlastního zařízení pro bezkontaktní měření otoku končetiny pomocí ultrazvukového modulu. Součástí návrhu je kompletní program pro mikrokontrolér, který celý systém řídí a zajišťuje výpočetní operace, a realizace funkčního modelu systému.

### **Klíčová slova**

Arduino, edém, krokový motor, měření objemu, otok končetiny, Partial Frustum Model, poziční systém, ultrazvukový modul.

### **Abstract**

Determination of the extent and state of a limb edema is based on information about its current volume. There are a number of methods for volume measurements. The theoretical part of this semestral thesis discusses the etiology, classification and principles of volume measurements and basic information about ultrasound and stepper motors. The practical part consists of a design of own device for a contactless limb volume measurement with ultrasonic module. It consists of a code for a microcontroller which controles the whole system including the computational operations and a real model of the system.

## **Keywords**

Arduino, limb edema, Partial Frustum Model, positioning system, stepper motor, ultrasonic module, volume measurement.

## **Bibliografická citace**

ZAHRADNÍČKOVA, L. *Systém pro bezkontaktní měření otoku končetiny.* Brno: Vysoké učení technické v Brně, Fakulta elektrotechniky a komunikačních technologií, 2017. 65 stran. Vedoucí diplomové práce Ing. Jiří Sekora.

## **Prohlášení**

Prohlašuji, že svoji diplomovou práci na téma Systém pro bezkontaktní měření otoku končetiny jsem vypracovala samostatně pod vedením vedoucího diplomové práce a s použitím odborné literatury a dalších informačních zdrojů, které jsou všechny citovány v práci a uvedeny v seznamu literatury na konci práce.

Jako autorka uvedené diplomové práce dále prohlašuji, že v souvislosti s vytvořením této práce jsem neporušila autorská práva třetích osob, zejména jsem nezasáhla nedovoleným způsobem do cizích autorských práv osobnostních a jsem si plně vědoma následků porušení ustanovení § 11 a následujících autorského zákona č. 121/2000 Sb., včetně možných trestněprávních důsledků vyplývajících z ustanovení části druhé, hlavy VI. díl 4 Trestního zákoníku č. 40/2009Sb.

## **Poděkování**

Děkuji vedoucímu diplomové práce Ing. Jiřímu Sekorovi za cenné připomínky a odborné rady, které pomohly k řešení problematiky a úspěšnému vypracování této diplomové práce. Dále děkuji Václavu Simkaninovi za odbornou pomoc při realizaci konstrukčního řešení a zpracování videomateriálu. V neposlední řadě děkuji své rodině za podporu během celého vysokoškolského studia.

V Brně dne 19.5.2017

Ludmila Zahradníčkova

## **Obsah**

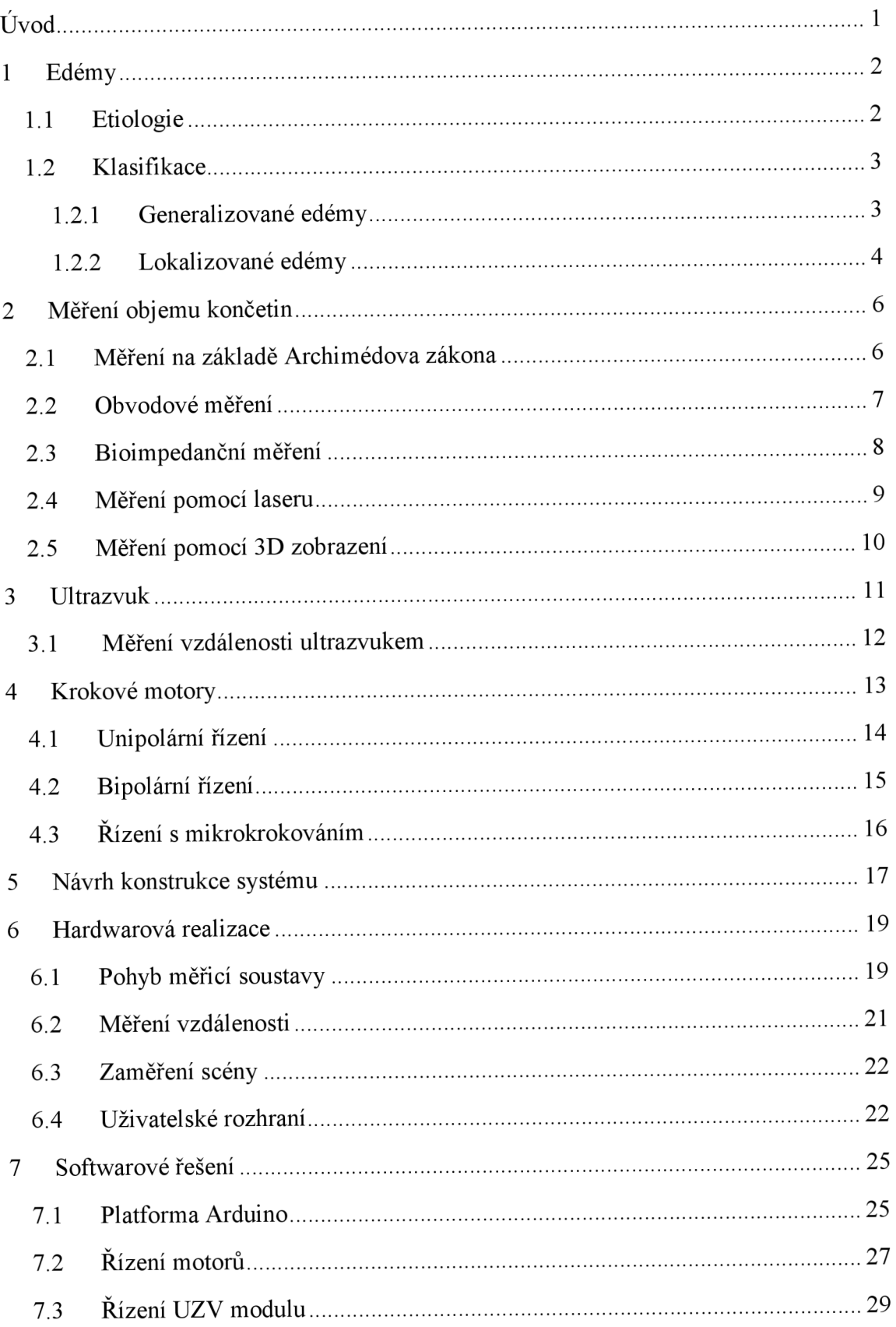

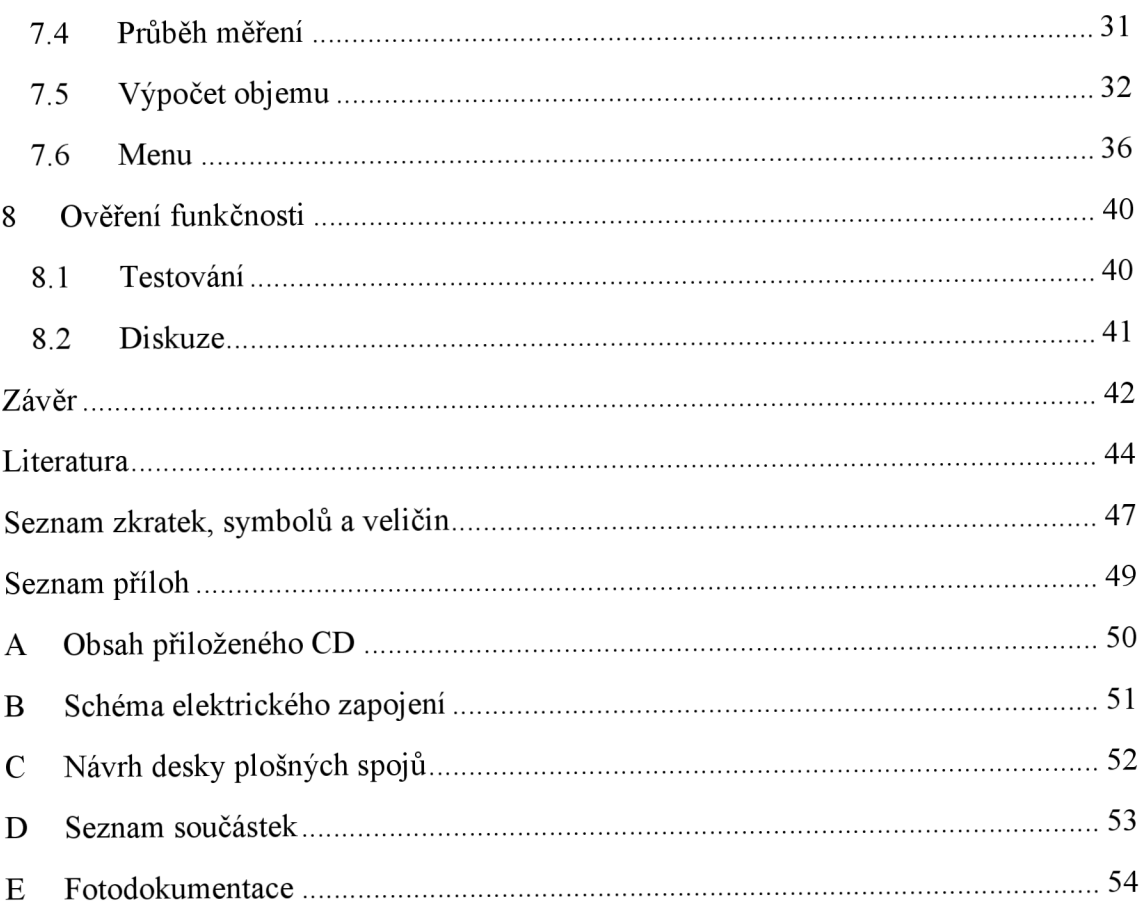

## **Seznam obrázků**

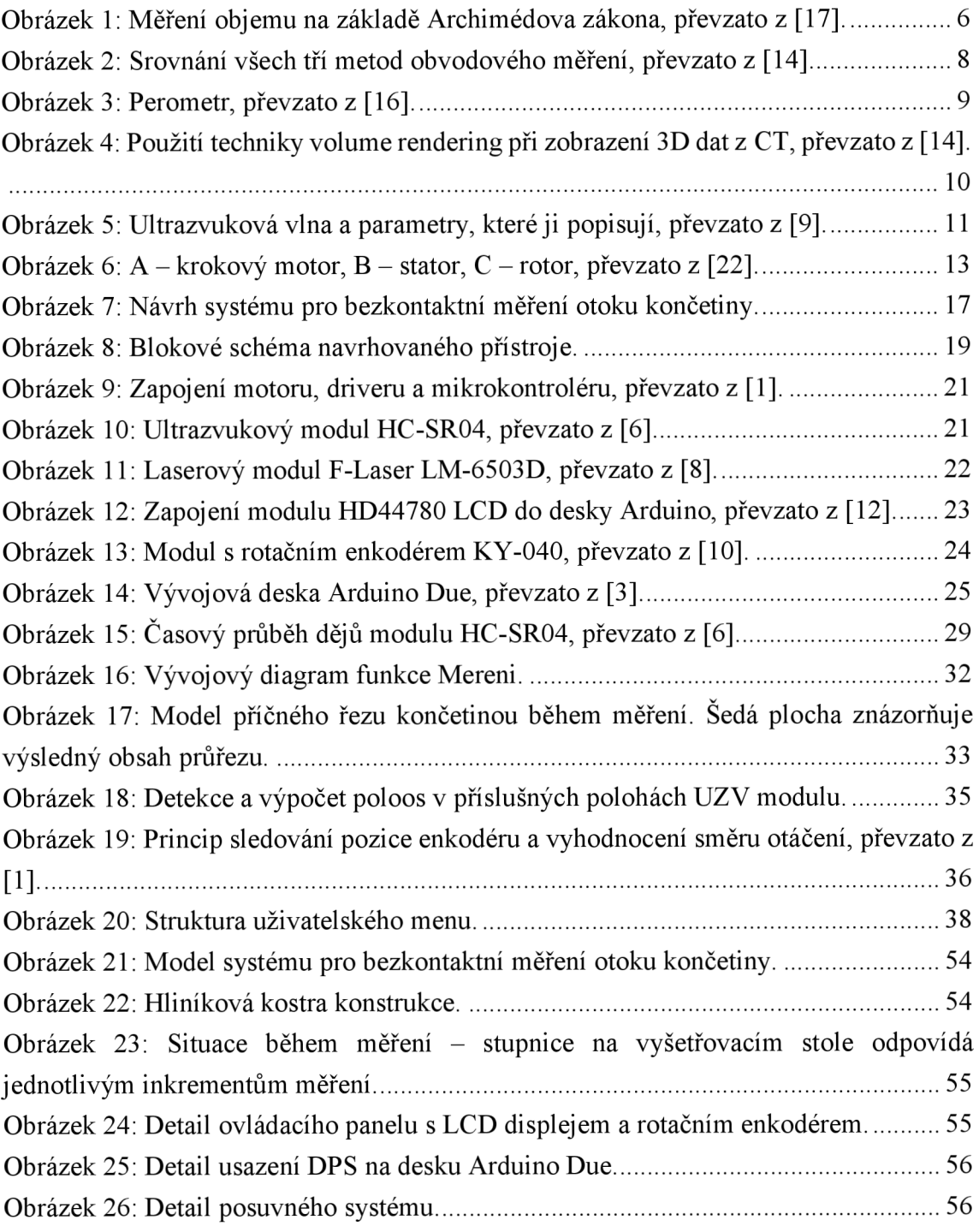

## **Seznam tabulek**

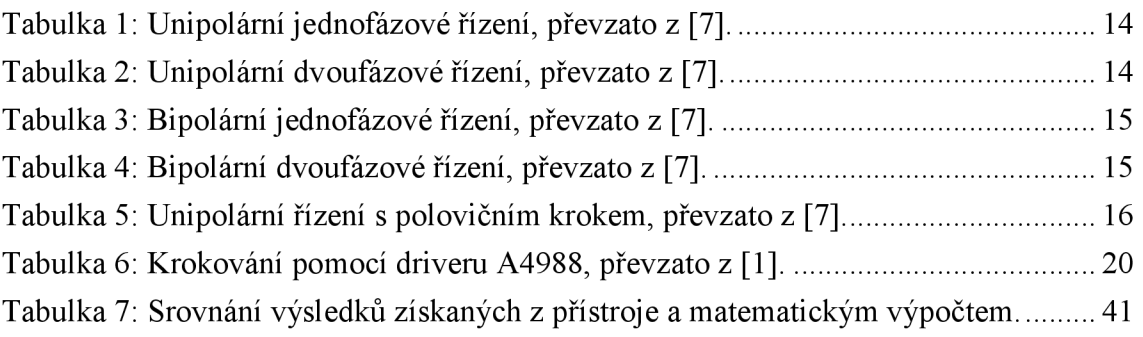

## **Úvod**

Cílem této diplomové práce je návrh a realizace vlastního systému pro bezkontaktní měření otoků končetin pomocí ultrazvukového modulu. Zadání vychází z požadavku na systém, který by dokázal vyhodnotit objemové změny na končetinách při různých typech onemocnění, např. u pacientů s diabetem 2. typu, kteří vlivem kompletní metabolické nerovnováhy trpí zvýšeným výskytem otoků, či onkologických pacientek, které podstoupily mastektomii a sní spojenou axilární disekci, která vede k nedostatečnému odvádění přebytečné tekutiny z horní končetiny, což je předpokladem pro vznik otoků.

První dvě kapitoly pojednávají o problematice otoků z medicínského hlediska. Obsahují popis vzniku edémů, jejich nej častější příčiny, klasifikaci dle původu a principy, na jejichž základě jsou otoky diagnostikovány. Popsáno je několik metod, které se v současnosti využívají, avšak nejsou zcela vyhovující. Vysoká časová či finanční náročnost jsou nejčastější problémy, se kterými se lze v současné praxi setkat. Proto vzniká požadavek na systém, který by otoky dokázal vyhodnotit s dostatečnou přesností, za krátký časový úsek a při nižších finančních nákladech. Při použití ultrazvuku mohou být tyto požadavky splněny.

Kapitoly o ultrazvuku a krokových motorech jsou zařazeny jako teoretický úvod do hlavních fyzikálních principů, kterých je při realizaci systému využito.

Praktická část práce je zaměřena na vývoj vlastního systému pro bezkontaktní měření otoků končetin. Návrh je rozdělen na část hardwarovou a softwarovou. V části hardwarové jsou popsány jednotlivé komponenty celého systému, jejich funkce a vzájemné vazby. Obsahem části softwarové je nejen řízení celého systému, ale také zpracování naměřených dat a algoritmus pro výpočet objemu končetiny. Návrh systému byl realizován formou plně funkčního modelu a podroben testování.

## **1 Edémy**

Edém je patologická nerovnováha výměny tekutin mezi intravazálním a intersticiálním prostorem. Nahromaděná intersticiální tekutina se na povrchu těla projevuje jako otok. Edémy se mohou objevovat na všech částech těla, avšak vlivem gravitace se vyskytují přednostně v nižších tělesných partiích či okrajových částech, jako jsou končetiny. [8]

#### **1.1 Etiologie**

Tkáňový mok je intersticiální tekutina, která společně s krevní plazmou a lymfou tvoří extracelulární tekutinu. Umožňuje výměnu dýchacích plynů mezi buňkami a okolním prostředím, přivádí k buňkám potřebné živiny a odvádí z nich odpadní metabolity. Tvorbu tkáňového moku zajišťují tři fyzikálně-chemické mikrocirkulační mechanismy difúze, filtrace a reabsorpce. Difúze umožňuje oboustrannou výměnu látek po celé délce kapilár. Filtrace a reabsorpce jsou zásadní pro výsledný směr pohybu látek.

Rozhodující pro směr pohybu látek jsou hydrostatický a onkotický tlak a jejich poměr mezi vnitřním a vnějším prostředím kapiláry. Za fyziologických podmínek je mezi oběma tlaky nastolena rovnováha, tedy i filtrace a reabsorpce jsou v dynamické rovnováze. Na začátku kapiláry (při výstupu tepny) převažuje tlak hydrostatický, což způsobuje filtraci tekutiny do intersticia. Naopak na konci kapiláry (žilním) je vlivem předchozí ztráty tekutiny vyšší onkotický tlak (vyšší koncentrace bílkovin), proto se zde uplatní reabsorpce. Procesy mikrocirkulace řídí tzv. Starlingovy síly:

- hydrostatický tlak v kapiláře, který je shodný s krevním tlakem,
- hydrostatický tlak v intersticiu, který je za fyziologických podmínek nulový,
- onkotický tlak v kapiláře, který je shodný s osmotickým tlakem bílkovin v krevní plazmě,
- onkotický tlak v intersticiu, který je za fyziologických podmínek nízký.

Filtrace vždy lehce převažuje nad reabsorpcí, proto, když je rovnováha mikrocirkulace narušena, dochází k hromadění tekutiny v intersticiálním prostoru. Na povrchu těla se tento jev pak projeví vznikem edému. Příčiny mohou být následující:

- zvýšení hydrostatického tlaku na konci kapiláry není umožněna reabsorpce a tekutina se hromadí v intersticiu,
- snížení onkotického tlaku vlivem snížené koncentrace bílkovin jeho hodnota pak není pro reabsorpci dostatečná,
- zvýšení permeability membrány kapiláry do intersticia pak uniká větší množství tekutiny, než je možné kompenzovat reabsorpcí,
- porucha koncentrace elektrolytů mají vliv na hodnotu onkotického tlaku v intersticiu,
- fyzická blokáda odtoku lymfy.

Edém má dopad na metabolismus celého organismu, v důsledku omezených možností výměny vody, živin a odpadních látek mezi buňkami a krví. Vlivem narůstajícího objemu intersticiální tekutiny, která může pronikat až do struktury vaziva, se buňky od sebe vzdalují. Tekutina je hodnocena podle obsahu bílkovin. Transsudát je na bílkoviny chudý, je přítomen u měkkých otoků. Exsudát je na bílkoviny bohatý, projevuje se tuhými otoky. [8][19][20]

### **1.2 Klasifikace**

#### **1.2.1 Generalizované edémy**

Generalizované edémy se označují také jako vodnatelnost. Původ mají v onemocněních, které vedou ke všeobecným poruchám výměny tekutin mezi tkáněmi, kapilárním a lymfatickým systémem. Specifické faktory těchto nemocí způsobují různé formy edémů.

Nej častější příčinou generalizovaného edému bývá nedostatečnost pravé komory nebo celkově oslabená funkce srdce jako pumpy. Takové onemocnění je obecně nazýváno chronická srdeční insuficience a typicky se projevuje výraznými edémy v oblasti dolních končetin, dále také žilním městnáním na krku, bledými a chladnými končetinami.

Dále se tyto edémy vyskytují při onemocněních ledvin, a to především v oblasti dolních končetin a obličeje (otoky víček při akutní glomerulonefritidě). Většina onemocnění ledvin - akutní glomerulonefritida, akutní intersticiální nefritida, metabolické poruchy, poruchy cirkulace vledvinných žilách, se vyskytuje společně s nefrotickým syndromem. Výjimkou je chronická renální insuficience, která se mimo jiné projevuje bílým zabarvením kůže.

Mezi generalizované edémy se řadí také edémy hepatální. V drtivé většině případů je příčinou těchto edémů jaterní cirhóza, nejčastěji alkoholická jaterní cirhóza, ojediněle cirhóza posthepatitická. Příznakem jsou rozvinuté periferní edémy, u obézních lidí se často vytváří otoky dolních končetin, ale nejvýraznějším společným znakem všech jaterních onemocnění je ascites. S nesprávnou funkcí jater souvisí také edémy vznikající jako příznak poruchy výživy. Důvodem je nedostatek bílkovin, který pak způsobuje nedostatečnou syntézu albuminů v játrech.

Edémy se objevují také jako příznak chronických zánětlivých střevních onemocnění, jako je Crohnova choroba či ulcerózní kolitida. U těchto onemocnění dochází k velmi výrazným enterálním ztrátám proteinů především z důvodu poškození střevní sliznice, ale může být přítomna i snížená syntéza bílkovin.

Edémy mohou být vyvolány i některými farmaky jako součást alergické reakce na ně. Ta může mít několik podob, od lokální kopřivky po zmíněný generalizovaný edém. Některé léky edémy přímo nezpůsobují, ale svým složením vznik otoků usnadňují. Může se jednat o kontrastní látky používané při tomografickém vyšetření, infuze velkého množství tekutin, cytostatika, kortikoidy, kontraceptiva atd.

Také pravidelné hormonální změny u žen mohou být příčinou vzniku edémů. Jsou vždy symetrické a většinou časově souvisejí s termíny ovulace či menstruace (cyklické edémy). U těhotných žen bývají edémy způsobeny endokrinními změnami a postupným utlačováním dolní duté žíly zvětšující se dělohou. Pokud otok nastoupí rychle nebo je výraznější v obličeji, může jít o příznak pozdní gestózy. Prevalence vzniku tohoto onemocnění je vyšší u žen s hypertenzí, obezitou, vícečetným těhotenstvím nebo starších rodiček. [5][20][24][26]

#### **1.2.2 Lokalizované edémy**

Nej častější příčinou vzniku jednostranných i oboustranných edémů je chronická žilní nedostatečnost, která se většinou vyvíjí z primární varikozity či jako následek dřívější trombózy dolních končetin. Tyto edémy se projevují červenou skvrnitou hyperpigmentací, atrofií a zvýšenou teplotou kůže. Jsou pociťovány jako měkké a stlačitelné a mohou být doprovázeny opakujícími se povrchovými záněty žil. V pozdních stádiích mohou vznikat také bércové vředy, které jsou lokalizovány především v oblasti vnitřních kotníků.

Chronická porucha lymfatického systému vede k výskytu lymfedémů. Ty postihují zpravidla jen jednu končetinu, zpočátku je kůže při nich nebolestivá a bez zabarvení. Primárně vzniklé lymfedémy jsou příznakem chybné tvorby lymfy zákládající se na nedostatečně vyvinutém lymfatickém cévním systému s insuficiencí chlopní. Tyto lymfedémy mají dědičný základ, jsou tedy vrozené, mohou se však projevit až během života, některé až po 35. roce věku. Sekundárně vznikají lymfedémy z důvodu poruchy transportu lymfy. Např. lymfedémy paží postihují onkologické pacienty, jejichž lymfatické uzliny byly ozářeny v rámci terapie nádoru. Nejčastěji se jedná o pacienty s karcinomem plic či pacientky s karcinomem prsu. Klinicky se lymfedémy dělí do tří stádií:

- stádium I: měkký, stlačitelný otok, který mizí při zvýšené poloze,
- stádium II: tuhý, těžko stlačitelný otok, který nelze ovlivnit zvýšenou polohou,
- stádium III: tvrdý, nestlačitelný otok, který se může rozvinout v elefantiázu, opakované záněty a sklerotizaci kůže.

Edémy jsou spojeny také s většinou alergických reakcí. Uvolněný histamin vede ke zvýšené permeabilitě cév a ukládání tekutiny v intersticiu. Jsou specifické rychlým nástupem, krátkým trváním a opakovaným výskytem, především v obličeji a hrtanu. Téměř vždy jsou doprovázeny svěděním a lokalizovány bývají různě. Zvláštní formou je angioedém objevující se u jedinců se zvýšenou citlivostí na bodnutí hmyzem. Projevuje se rychlým nástupem edému hlubší pojivové tkáně, který přetrvává minimálně 12 hodin. Vzniká především na rtech, očních víčkách, končetinách, ústní a střevní sliznici a pro daného jedince je životu nebezpečný.

Mezi další příčiny vzniku lokálních edémů patří infekční a zánětlivá onemocnění (např. lymská borelióza či streptokokové infekce), traumatické stavy po úrazech, operacích a popáleninách, dlouho přetrvávající svalová inaktivita u pacientů upoutaných na lůžko (vede ke vzniku anasarky), ale i dlouhém sezení (vede ke vzniku ortostatického otoku). [5][20][24][26]

## **2 Měření objemu končetin**

Určení rozsahu, progrese a regrese edému je možné na základě znalosti objemu postižené končetiny v daném čase. Vyšetření pohledem a pohmatem patří mezi primární metody, avšak je podmíněno letitými zkušenostmi ošetřujícího lékaře, případně vyžaduje velmi podrobný, striktní a časově náročný monitoring. Navíc lze takto vyhodnocovat pouze změny, které jsou skutečně signifikantně významné. V praxi je ale třeba vyhodnotit především ty změny, které jsou malé, lidským okem těžko rozpoznatelné, avšak pro další diagnostický postup zcela zásadní. Proto se využívá následujících matematickofyzikálních metod.

#### **2.1 Měření na základě Archimedova zákona**

Tato metoda vychází z principu ponoření tělesa do nádoby s kapalinou. Objem kapaliny, který je z nádoby vytlačen, odpovídá objemu ponořeného tělesa, v tomto případě objemu končetiny (anglicky *Water Displacement Method).* Pomůckami pro toto měření jsou vodní nádrž s přepadem, jejíž objem se volí dle měřené končetiny, a odměrné nádoby, do které se jímá vytlačená voda. Před započetím měření je nádrž naplněna až po přepad, poté ponoří pacient do nádoby končetinu (Obrázek 1). Měření trvá tak dlouhou, dokud přepadem vytéká voda. Poté je z odměrné nádoby odečten objem, který odpovídá objemu té části končetiny, která byla na počátku měření ponořena.

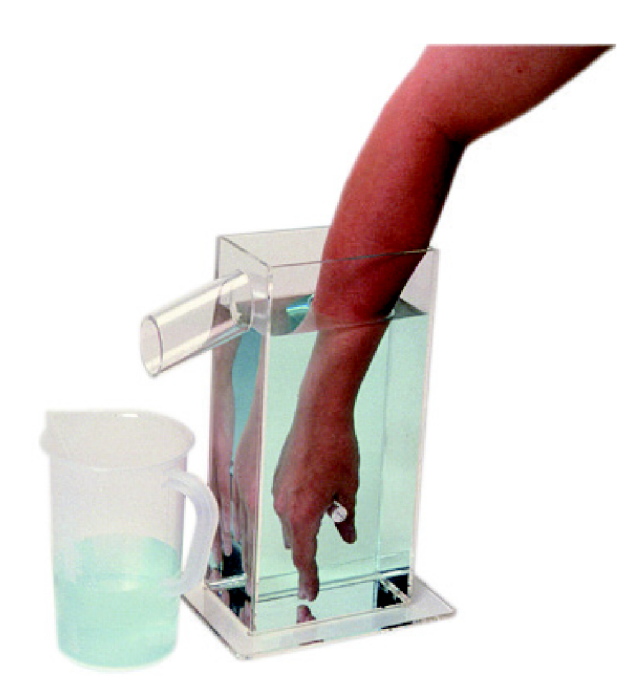

Obrázek 1: Měření objemu na základě Archimédova zákona, převzato z [17].

Během tohoto měření je předpokládána určitá míra spolupráce pacienta, měřená končetina musí být flexibilní a bez poranění. Nutno vzpomenout i diskomfort pacienta během měření. Nevýhodou je také to, že obsah nádrže je nutné ze sterilních důvodů kompletně vyměnit pro každého dalšího pacienta. Přesto je tato metoda využívána nejčastěji, především pro svoji jednoduchost a vysokou přesnost. [14]

#### **2.2 Obvodové měření**

Pokud je končetina postižena infekční chorobou, nachází se na ní otevřená rána nebo není dostatečně pohyblivá, tedy je-li vyloučeno objemové měření ve vodě, přistupuje se k měření obvodovému. Provádí se za pomoci neelastického provázku a pravítka, časově efektivnější je použití klasického krejčovského metru. Metr (či provázek) je přikládán okolo pacientovy končetiny tak, aby byl v přímém kontaktu s kůží a zároveň nepůsobil přílišný tlak. Existují dvě varianty tohoto měření, případně se používá jejich kombinace (Obrázek 2).

První varianta reprezentuje končetinu jako komolý kužel (anglicky *Frustum Sign Model),* jehož objem závisí na obvodu a vzdálenosti obou podstav. V praxi to znamená, že je sejmut obvod končetiny na dvou místech a následně je proveden tento výpočet:

$$
V_F = \frac{\pi \cdot h}{3} \cdot \left[ \left( \frac{R_1}{2\pi} - \frac{d}{2} \right)^2 + \left( \frac{R_1}{2\pi} - \frac{d}{2} \right) \cdot \left( \frac{R_2}{2\pi} - \frac{d}{2} \right) + \left( \frac{R_2}{2\pi} - \frac{d}{2} \right)^2 \right] \tag{1}
$$

kde *h je* vzdálenost mezi dvěma měřenými místy, *Ri* je obvod končetiny na proximální části, *R2* je obvod končetiny na distální části a *dje* průměr měřicí pomůcky (krejčovského metru či provázku). Výhodou tohoto přístupu je rychlost a jednoduchost měření, zároveň je zachován komfort pacienta. Přesnost však není příliš vysoká.

Druhá varianta obvodového měření pracuje se symbolickým rozdělením končetiny na menší válce o stejné výšce (anglicky *Disc Model),* v praxi nejčastěji 10 - 40 mm dle měřené oblasti. Je tedy sejmuto několik obvodů po celé délce končetiny, přičemž inkrement mezi jednotlivými měřeními musí být konstantní. Objem je pak vypočítán jako suma všech dílčích měření:

$$
V_{\rm D} = \sum_{n} \pi \cdot h \cdot \left(\frac{R_n}{2\pi} - \frac{d}{2}\right)^2 \tag{2}
$$

kde *n* je počet měření, *h* je vzdálenost mezi dvěma sejmutými obvody, *R<sup>n</sup>* je obvod v daném části a *d je* průměr měřicí pomůcky (krejčovského metru či provázku). Výhody

jsou stejné jako u první varianty. Tento přístup sice poskytuje přesnější výsledky, ale celková doba měření je výrazně delší.

Nej přesnějších výsledků lze dosáhnout spojením obou metod (anglicky *Partial Frustum Model).* Končetina je opět pomyslně rozdělena na stejně dlouhé úseky jako ve druhé variantě, avšak tyto úseky nejsou aproximovány do válců, nýbrž do komolých kuželů, jako tomu bylo ve variantě první. Výpočet pak vypadá následovně:

$$
V_{P} = \sum_{n} \frac{\pi \cdot h}{3} \cdot \left[ \left( \frac{R_{n1}}{2\pi} - \frac{d}{2} \right)^{2} + \left( \frac{R_{n1}}{2\pi} - \frac{d}{2} \right) \cdot \left( \frac{R_{n2}}{2\pi} - \frac{d}{2} \right) + \left( \frac{R_{n2}}{2\pi} - \frac{d}{2} \right)^{2} \right]
$$
(3)

kde *n* je počet měření, *h* je vzdálenost mezi dvěma měřenými místy v dílčím úseku, *R<sup>n</sup> i* je obvod končetiny na proximální části dílčího úseku, *Rn2* je obvod končetiny na distální části dílčího úseku a *dje* průměr měřicí pomůcky (krejčovského metru či provázku). [14]

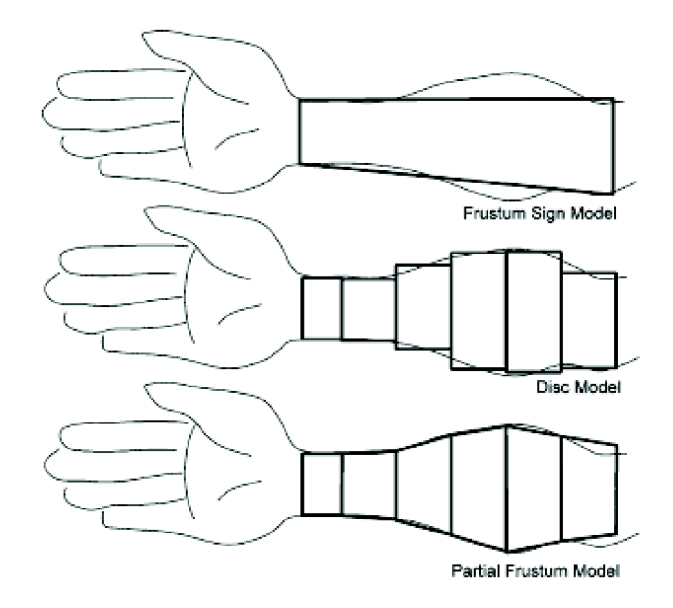

Obrázek 2: Srovnání všech tří metod obvodového měření, převzato z [14].

#### **2.3 Bioimpedanční měření**

Přístroje měřící objem na základě impedance jsou lymfometr a impedanční spektrograf. Metoda je založena na skutečnosti, že elektrický proud prochází tekutinou snadněji než ostatními tkáněmi v těle. Naměřený elektrický odpor těla je pak úměrný množství tekutiny. Lymfometr generuje impulsy o konstantní frekvenci (> 50 kHz) a výsledkem měření je tzv. lymfedém index (anglicky *lymphedema index ratio,* LIR) mezi zdravou a postiženou končetinou. Impedanční spektrograf generuje během měření posloupnost zvyšujících se impulsů  $(3,1 - 281$  kHz) a zaznamenává impedanční odezvu na každý z nich. Pro výpočet objemu se pak využívá poměru naměřeného odporu a kapacity dané končetiny. [18]

#### **2.4 Měření pomocí laseru**

Infračervené záření při měření vzdálenosti a následně objemu je využito u perometru (Obrázek 3). Sestává ze čtvercového rámu, po jehož vnitřním obvodu jsou rozmístěny laserové diody a detektory. Díky laserovému paprsku lze měřit vzdálenost od diody ke končetině, kontinuální posun rámu ve směru končetiny umožňuje výpočet objemu na základě metody *Disc Model.* Měření je bezkontaktní, rychlé a poskytuje velmi přesné výsledky. Výstupem měření je kromě informace o objemu končetiny také 3D model, který může být základem pro další diagnostický postup. [18]

Laseru využívají i další moderní technologie, jako je např. robotický 3D skener. Velmi přesné a jemné řízení manipulátorem umožňuje snímat končetinu z jakéhokoli úhlu a následně poskytnout věrný počítačový 3D model, na kterém lze provádět mimo jiné i měření objemu.

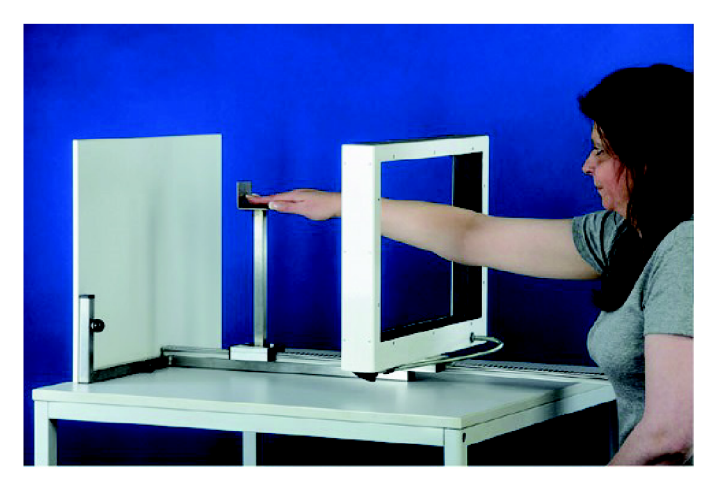

Obrázek 3: Perometr, převzato z [16].

#### **2.5 Měření pomocí 3D zobrazení**

Měřit objem lze také za pomoci tomografických zobrazovacích systémů, konkrétně CT a NMR které poskytují 3D obraz včetně zobrazení vnitřních struktur, proto jsou vhodné především k měření velikosti a objemu vnitřních orgánů. Přesto se používají i při měření objemu končetin. Výhodou obou těchto metod je možnost přesného vymezení oblasti měření, není tedy nutné provádět ho na celé končetině. Měření pomocí CT a NMR s sebou však nese svoje typické nevýhody - vysoké náklady na každé vyšetření, radiační zátěž po pacienta (CT) či nemožnost vyšetřit pacienty s kardiostimulátorem (NMR). [14]

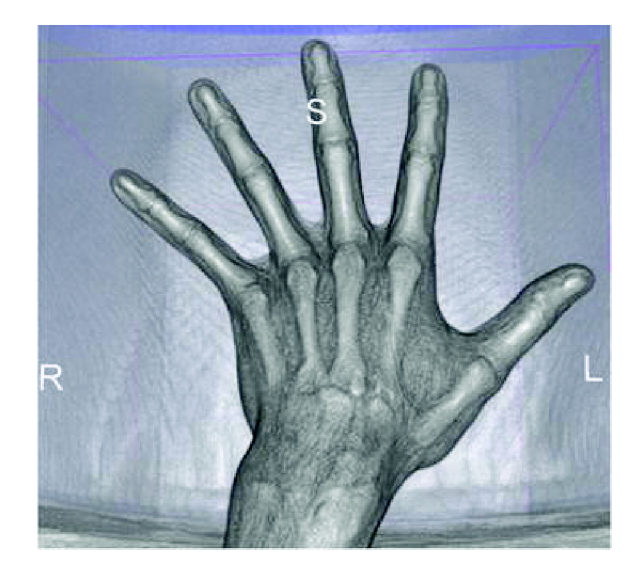

Obrázek 4: Použití techniky volume rendering při zobrazení 3D dat z CT, převzato z [14].

### **3 Ultrazvuk**

Ultrazvuk je forma mechanického vlnění s frekvencí vyšší než 20 kHz. Jeho šíření probíhá díky elastickým vazbám mezi vibrujícími částicemi prostředí - ultrazvuk způsobí porušení silové rovnováhy mezi částicemi, které pak mají tendenci hledat opět rovnovážný stav a dochází tím ke změně jejich polohy. Síření ultrazvuku je nejčastěji znázorňováno matematicky pomocí harmonické křivky, která představuje ultrazvukovou vlnu (Obrázek 5). Parametry, které popisují chování vlny, jsou vlnová délka (X [m]), perioda **(T** [s]) nebo frekvence **(f** [Hz]) a rychlost šíření vlny **(v** [m-s"<sup>1</sup> ]). Vztah mezi jednotlivými parametry popisuje následující jednoduchá rovnice:

$$
v = \lambda \cdot f \tag{4}
$$

Kromě výše zmíněného ovlivňují šíření ultrazvuku také parametry prostředí – hustota částic (ρ [kg·m<sup>-3</sup>]), teplota (t [°C]) a akustická impedance (Z [Pa·s·m<sup>-1</sup>]). [9]

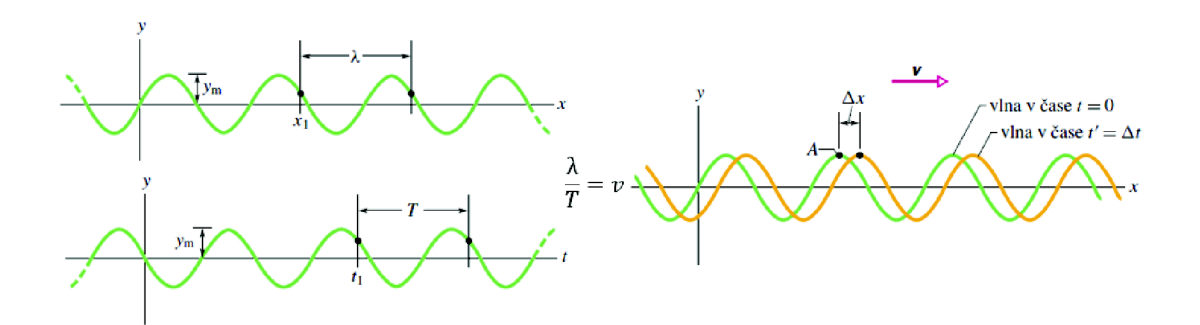

Obrázek 5: Ultrazvuková vlna a parametry, které ji popisují, převzato z [9],

Ultrazvukové kmity lze budit několika způsoby - mechanicky, magnetostrikčně nebo piezoelektricky. Mechanický princip se využívá u velmi malých frekvencí, např. u ladiček. S magnetostrikčním generováním se lze nejčastěji setkat v průmyslové praxi, dosahuje frekvencí do 100 kHz. Piezoelektrické buzení dosahuje řádově desítek až stovek MHz a nejčastěji se využívá v medicíně, kde se ultrazvuk uplatňuje jako zobrazovací metoda pro diagnostiku, ale také jako účinný terapeutický nástroj. V terapii se jedná o oblast fyzioterapie, chirurgie, inhalační techniky či destrukce konkrementů v některých vnitřních orgánech. Pro tyto účely se využívá frekvencí 25 kHz - 5 MHz. Piezoelektrické měniče v hlavicích jsou u terapeutických procedur buzeny kontinuálně. V diagnostice umožňují ultrazvukové metody vyšetřovat neinvazivně bez výrazné zátěže pacienta. Sonograficky lze vyšetřit téměř všechny vnitřní

orgány v těle. Pro diagnostické účely se využívají frekvence 2 MHz - 1 GHz. Piezoelektrické měniče v sondách jsou v tomto případě buzeny impulsně. [21]

### **3.1 Měření vzdálenosti ultrazvukem**

Vlnová délka ultrazvuku je kratší než vlnová délka zvuku, proto je šíření ultrazvuku méně ovlivněno ohybem. Výrazná je jeho míra odrazivosti od překážek, čehož se využívá při použití ultrazvuku jako měřiče vzdálenosti. Princip měření spočívá v měření časové prodlevy mezi vysláním akustického signálu a přijetím signálu odraženého od překážky - echa. V porovnání s jinými metodami měření vzdálenosti (např. pomocí laseru či IR senzoru) je hlavní výhodou využití ultrazvuku především jednoduchost použití a nízká cena. Nevýhodou je ovšem výskyt těchto nežádoucích jevů:

- vysoké tlumení UZV signálu, což omezuje jeho dosah na řádově desítky metrů,
- křížový odraz zaznamenání odrazu signálu vyslaného jiným senzorem, což znehodnocuje vlastní měření,
- zrcadlový odraz signál dopadající na hladký povrch překážky se odrazí pod stejným úhlem dál a následně dojde k odrazu zpět až od vzdáleněj ší překážky, která se nemusí nacházet v původním vyzařovacím úhlu, hladký povrch se totiž zachová jako zrcadlo a je umožněn odraz "za roh". [15][25]

Proto je třeba při návrhu systému, který tohoto principu využívá, implementovat řešení, které tyto nežádoucí jevy dostatečně potlačí.

## **4 Krokové motory**

Krokový motor je impulzné napájené točivé zařízení, jehož pohyb není kontinuální, nýbrž probíhá v určitém úhlu po jednotlivých krocích. V praxi nachází uplatnění u takových pohonů, kdy je třeba přesně nastavit polohu a tuto polohu přes působící síly udržet. Vyznačují se vysokou mechanickou odolností, dlouhou životností, snadnou obsluhou i údržbou.

Krokový motor se skládá ze statoru a rotoru (Obrázek 6). Stator je tvořen sadou cívek v kruhovém uspořádání, rotor má podobu hřídele s prstencem permanentních magnetů. Rozteč pólových hlavic na rotoru odpovídá vzdálenosti mezi sousedními cívkami statoru, což zajišťuje přesnost pohybu. Cívky statoru při průchodu elektrického proudu generují magnetické pole, které přitáhne opačný pól rotoru. Jestliže jsou cívky aktivovány ve správném pořadí, dochází ke vzniku rotujícího magnetického pole, které způsobí otáčení rotoru. Podle způsobu spínání cívek se řízení krokových motorů dělí do několika kategorií, které budou popsány v následujících kapitolách.

Důležitým parametrem pro popis krokových motorů je tzv. kroutící moment, označován také jako točivý moment. Fyzikálně se jedná o moment síly, což je vektorová veličina vyjadřující míru otáčivého účinku síly. Kroutící moment se udává v jednotkách Nm, přičemž 1 Nm vyjadřuje sílu, kterou působí hřídel motoru na bod vzdálený 1 m od osy silou 1 N. [7][22]

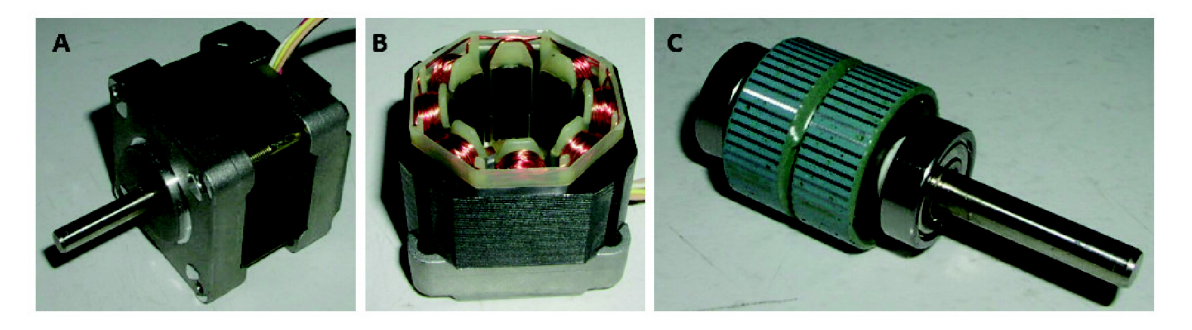

Obrázek 6: A - krokový motor, B - stator, C - rotor, převzato z [22],

#### **4.1 Unipolární řízení**

Při unipolárním jednofázovém řízení prochází elektrický proud v jednom okamžiku pouze jednou cívkou. Unipolární jednofázové řízení znázorňuje Tabulka 1 - prochází-li cívkou elektrický proud, natočí k sobě rotor koncem s opačnou polaritou. Postupným spínáním cívek získáme rotační pohyb rotoru. Motor má v tomto režimu malou spotřebu elektrické energie a poskytuje velmi malý kroutící moment.

Unipolární dvoufázové řízení znamená, že dvě sousední cívky generují souhlasné magnetické pole. Jak znázorňuje Tabulka 2 - pokud dvěma sousedními cívkami prochází v jeden okamžik elektrický proud, jejich magnetické pole pak způsobí natočení rotoru koncem s opačnou polaritou přesně mezi ně. Výsledný rotační pohyb vzniká postupným spínáním vždy sousedních dvojic cívek. Kroutící moment je v takovém případě větší, spotřeba elektrické energie dvojnásobná oproti jednofázovému řízení. [7][22]

| Cívka 1            |  |  |
|--------------------|--|--|
| Cívka <sub>2</sub> |  |  |
| Cívka 3            |  |  |
| Cívka 4            |  |  |

Tabulka 1: Unipolární jednofázové řízení, převzato z [7],

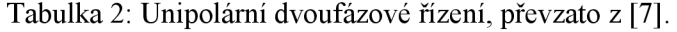

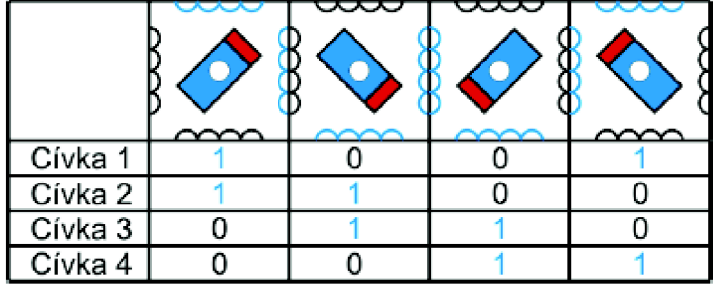

#### **4.2 Bipolární řízení**

Při bipolárním jednofázovém řízení prochází elektrický proud v jeden okamžik dvěma protilehlými cívkami, jejichž magnetická pole jsou navzájem opačná. Rotor se pak natočí opačnými póly k příslušným cívkám. Rotační pohyb je výsledkem postupného spínání protilehlých dvojic cívek, jak znázorňuje Tabulka 3. Kroutící moment u bipolárního jednofázového řízení je větší než při unipolárním, ale spotřeba elektrické energie je vyšší.

Bipolární dvoufázové řízení se vyznačuje tím, že dvě sousední cívky generují shodné magnetické pole, protilehlá dvojice generuje pole opačné polarity. Tzn., že v případě statoru se 4 cívkami, prochází elektrický proud v jednom okamžiku všemi cívkami, jak znázorňuje Tabulka 4, a rotor se otáčí vždy opačnými póly mezi nimi. Výsledkem je velký kroutící moment a stejně jako u unipolárního dvoufázového řízení dvojnásobná spotřeba elektrické energie. [7][22]

Tabulka 3: Bipolární jednofázové řízení, převzato z [7], <del>nuw nuw nuw n</del>

| Cívka 1 |  |  |
|---------|--|--|
| Cívka 2 |  |  |
| Cívka 3 |  |  |
| Cívka 4 |  |  |

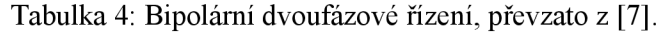

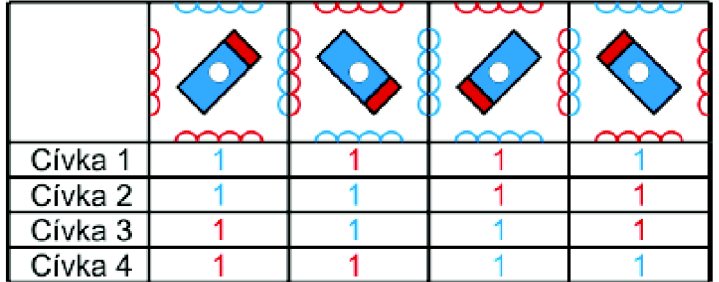

## **v 4.3 Řízení s mikrokrokováním**

Pokud je motor řízený s plným krokem, znamená to, že na jednu otáčku je potřeba přesně tolik kroků, kolik cívek se nachází ve statoru. Pro větší přesnost je možno zvolit poloviční krok, který představuje kombinaci jednofázového a dvoufázového řízení, jak znázorňuje Tabulka 5. Polovičním krokem se zdvojnásobí počet kroků na otáčku, což zlepšuje přesnost a plynulost pohybu. U statorů s vyšším počtem cívek je dále možno využít kroku čtvrtinového, osminového atd. Tyto režimy jsou nazývány jako mikrokrokování. [7][22]

|         | ᡂ      |        | œ      | $\sim$   | $\sim\sim$ | w        | g      |        |
|---------|--------|--------|--------|----------|------------|----------|--------|--------|
|         | $\sim$ | $\sim$ | $\sim$ | $\infty$ | $\infty$   | $\infty$ | $\sim$ | $\sim$ |
| Cívka 1 |        |        |        |          |            |          |        |        |
| Cívka 2 |        |        |        |          |            |          |        |        |
| Cívka 3 |        |        |        |          |            |          |        |        |
| Civka 4 |        |        |        |          |            |          |        |        |

Tabulka 5: Unipolární řízení s polovičním krokem, převzato z [7].

## **5 Návrh konstrukce systému**

Model systému má podobu vyšetřovacího stolu, okolo kterého rotuje kruhové rameno s ultrazvukovým modulem (dále UZV modul). Rotaci ramene okolo stolu a posun ramene podél stolu zajišťuje poziční systém, který je poháněn dvěma krokovými motory. Součástí stolu je také ovládací panel s displejem. Základem konstrukce je kostra tvořená hliníkovými profily, vrchní a spodní plocha jsou vyříznuty z pěnové desky, stejně tak ovládací panel. Rozměry stolu jsou - výška 40 cm, šířka 30 cm, délka 42 cm. Rameno je vyrobeno z pružné hliníkové lišty, která byla vymodelována do tvaru kruhu. Průměr kruhového ramene je 34 cm. Návrh systému zobrazuje následující obrázek:

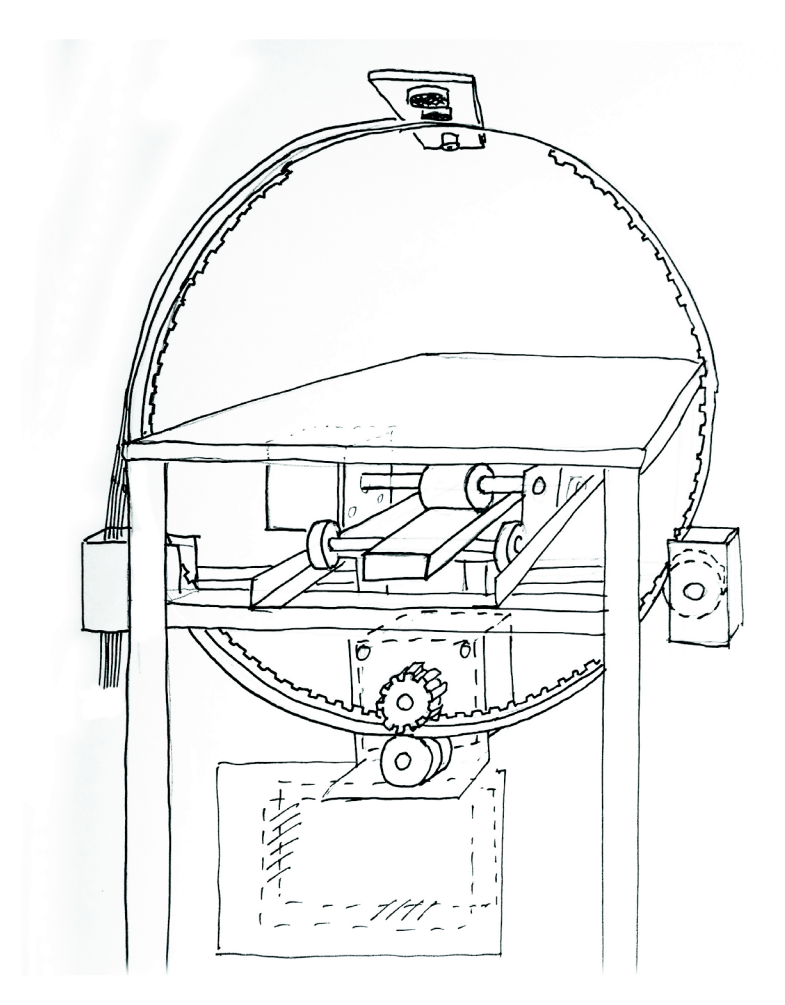

Obrázek 7: Návrh systému pro bezkontaktní měření otoku končetiny.

Posuvný systém sestává ze dvou kolejnic, vodicí lišty a plošiny se čtyřmi ložisky, jejíž součástí jsou gumový přítlačný válec a přítlačné ložisko. Krokový motor otáčí gumovým válcem, který je nasazen na hřídel motoru a který pevně přiléhá k vodicí liště.

Na spodní straně lišty zajišťuje optimální pozici válce přítlačné ložisko. Otáčení motoru způsobí pohyb celé plošiny, která je navíc po stranách vybavena ložisky usazenými v kolejnicích podél lišty. Na spodní straně plošiny je umístěn závěsný systém pro druhý krokový motor, upevnění ramene, desku Arduino a desku plošných spojů (dále DPS).

Rotaci kruhového ramene zajišťuje řemenice nasazená na hřídel druhého motoru a řemen na vnitřní straně ramene. Umístění ramene je koncipováno tak, aby se střed otáčení kruhu nacházel přesně ve středu vyšetřovacího stolu, čímž má být zajištěna konstantní vzdálenost UZV modulu od středu stolu. Rameno se během měření otáčí o 180° tam a zpět, aby byl zajištěn pohyb UZV modulu po půlkruhové trajektorii nad vyšetřovacím stolem.

Výsledná podoba konstrukce je obsahem přílohy E a rovněž je zdokumentována ve videu na přiloženém CD.

### **6 Hardwarová realizace**

Následující blokové schéma znázorňuje jednotlivé komponenty navrhovaného přístroje, jejich vzájemné vazby a funkce:

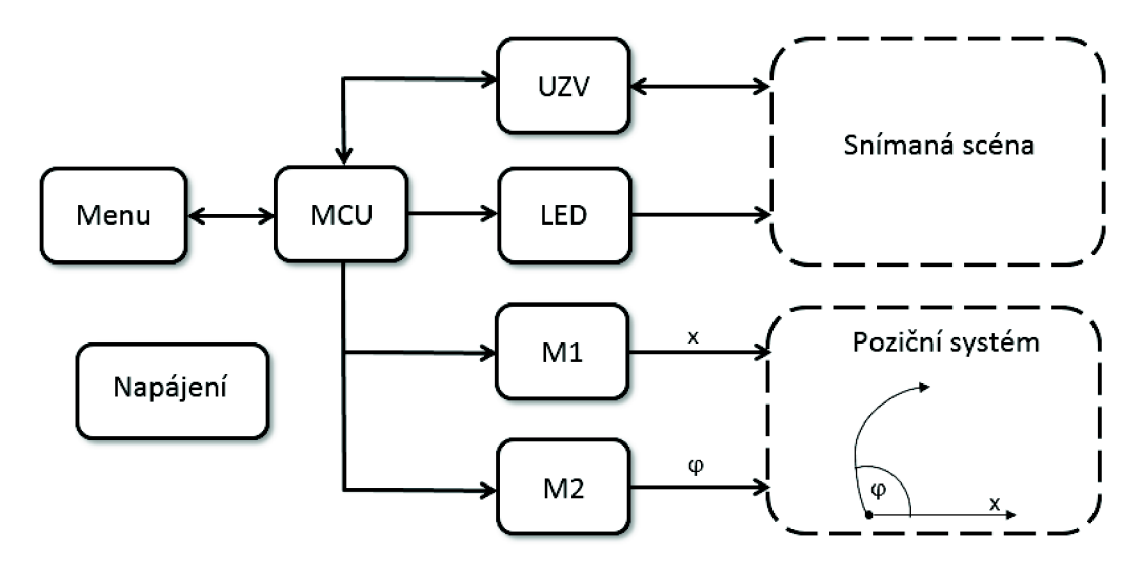

Obrázek 8: Blokové schéma navrhovaného přístroje.

Zapojení je realizováno na desce plošných spojů a vývojovém kitu Arduino Due. Hlavní součástí je 32bitový mikrokontrolér (ve schématu jako MCU), který celý systém řídí a vyhodnocuje získaná data. Modul s laserovou diodou (LED) slouží k zaměření a určení správné polohy snímané končetiny. Ultrazvukový modul (UZV), který snímá objekt ve scéně, je s deskou Arduino plně kompatibilní, není pro něj tedy nutné použití dalších součástek. Řízení krokových motorů (Ml , M2), kterými je ovládán poziční systém, je zajištěno příslušnými drivery. Celé zařízení je ovládáno pomocí uživatelského rozhraní (Menu). Napájení je zajištěno modulovým zdrojem, který dodává 12 V pro krokové motory a desku Arduino, jejíž zabudovaný stabilizátor zajišťuje 5 V pro ostatní součástky. Systém je tedy plně autonomní a není třeba dalšího propojení s počítačem. Kompletní schéma zapojení a návrh DPS jsou obsahem příloh B a C.

#### **6.1 Pohyb měřicí soustavy**

Navrhovaný přístroj vykonává dva základní pohyby - posun ramene o předem daný počet inkrementů a samotná rotace ramene okolo končetiny, přičemž pro oba pohyby je zásadní možnost dopředného i zpětného chodu. V obou případech jsou použity bipolární dvoufázové krokové motory *Nema 17 Stepper Motor A* s 8 cívkami ve statoru, kroutícím

momentem 0,36 Nm a převodovým poměrem 1/200, tedy 200 kroků na otáčku, v režimu *full step.* Pro jemnější pohyb však bylo u obou motorů zvoleno mikrokrokování, konkrétně režim *quarter step,* výsledný převodový poměr je tedy 1/800. Napájecí napětí je 12 V, maximální definovaný proud je 1,68 A. Motory mají 4 výstupy, kterými jsou propojeny s příslušnými drivery. [23]

Řízení motorů je zajištěno drivery *Microstepping Driver A4988,* které jsou k desce Arduino připojeny každý 4 piny. Je jimi dávám impuls k pohybu (STEP) a příkaz ke směru rotaci (DIR), propojeny jsou také pin napájecí (VDD) a signálová zem (GND). Další piny slouží pro zapojení motoru (1A, 1B, 2A, 2B) a přivádění 12 V pro jeho napájení (VMOT a GND), které jsou odděleny elektrolytickým 100 uF kondenzátorem. Dále lze na driveru zvolit z 5 různých režimů krokování, a to kombinací zapojení příslušných pinů (MS1-3, Tabulka 6). Pro požadovaný režim *quarter step je* zapojen pin MS2. Možnost režimu spánku, kdy je minimalizována spotřeba elektrické energie v případě, že motor není v chodu, zajišťuje pin SLEEP. Pin RESET umožňuje nastavení výchozí pozice, ze které začal motor vykonávat krok. Pokud je tento pin odpojen, jakékoli příkazy pro pin STEP jsou ignorovány, nedochází k žádnému pohybu. Pokud tedy není funkce resetování nijak využívána, je nutné propojení s pinem SLEEP, čímž je zajištěna bezproblémové fungování celého modulu. Ukázku zapojení motoru, driveru a mikrokontroléru Arduino znázorňuje Obrázek 9. [ 1 ][ 13]

| MS1 | MS <sub>2</sub> | MS3 | Režim krokování |
|-----|-----------------|-----|-----------------|
|     |                 |     | Full step       |
|     |                 |     | Half step       |
|     |                 |     | Quarter step    |
|     |                 |     | Eighth step     |
|     |                 |     | Sixteenth step  |

Tabulka 6: Krokování pomocí driveru A4988, převzato z [1],

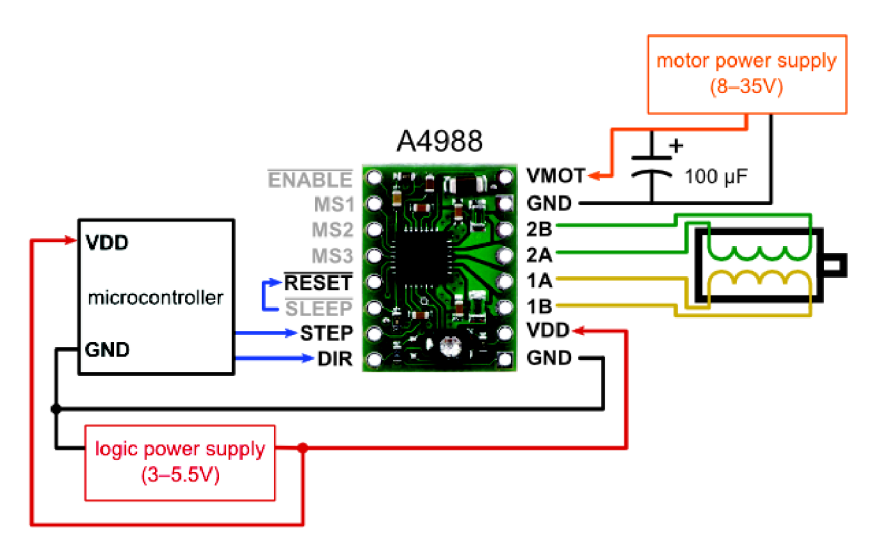

Obrázek 9: Zapojení motoru, driveru a mikrokontroléru, převzato z [1].

## **6.2 Měření vzdálenosti**

Využití ultrazvuku pro měření vzdálenosti s sebou nese jistá rizika vyplývající ze samotné podstaty principu ultrazvukového vlnění. Jsou to vysoké tlumení UZ V signálu při větších vzdálenostech, křížový a zrcadlový odraz (viz kapitola 3 Ultrazvuk). Při návrhu konstrukce přístroje pro bezkontaktní měření proto byly tyto nevýhody zohledněny a byla snaha předejít zmíněným nežádoucím jevům následovně:

- vzdálenost měřicí jednotky (tedy UZV modulu na rameni) od měřené končetiny je max. 15 cm, čímž se výrazně snižuje vliv rozptylu na výsledky měření,
- křížový odraz je potlačen sériovým měřením v prodlevách, tím je případný rušivý signál co nejvíce utlumen,
- zrcadlový odraz s největší pravděpodobností nenastane, vzhledem k tomu, že snímanou oblastí je povrch lidského těla, který není dokonale hladký, pokud by však přesto nastal, je stejně jako křížový odraz potlačen sériovým měřením v prodlevách.

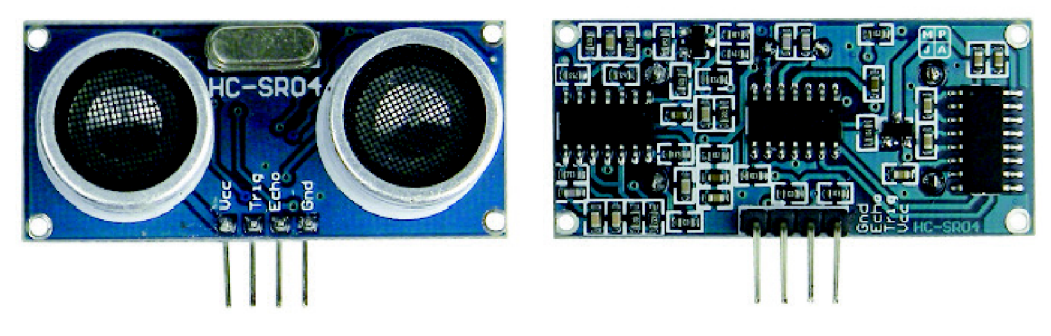

Obrázek 10: Ultrazvukový modul HC-SR04, převzato z [6].

Měření vzdálenosti je v návrhu realizováno pomocí modulu *HC-SR04 Utrasonic Sensor* s frekvencí 40 kHz (Obrázek 10). Měřicí rozsah moduluje 2 cm - 4 m, měřicí úhel je 15°, požadované napájecí napětí je 5 V. S deskou Arduino jej lze propojit velmi snadno přes 4 piny - výstupní (TRIG), vstupní (ECHO), napájecí (VCC) a signálová zem (GND). [6]

#### **6.3 Zaměření scény**

Pro zajištění co nejvyšší možné přesnosti měření je nutné, aby se měřená končetina nacházela přesně ve středu vyšetřovacího stolu. Pro zaměření středu a určení polohy končetiny ideální pro snímání je použit modul s laserovou diodou *F-Laser ĽM-6503D*  (Obrázek 11). Dioda v modulu vyzařuje tenký červený paprsek o vlnové délce 650 nm a maximálním výkonu 3,5 mW. Průmět paprsku na výstupu je 5 mm. Průmět je promítán do scény a končetina by měla být polohována tak, aby vždy směřoval do jejího středu. Výrobce [8] uvádí napájecí napětí 3 V, avšak pro účely zaměření není, mj. s ohledem na bezpečnost používání, tak vysoká intenzita laseru při daném napětí nutná. Proto byl před modul zařazen 68  $\Omega$  odpor, který sníží intenzitu laseru na dostačující velikost.

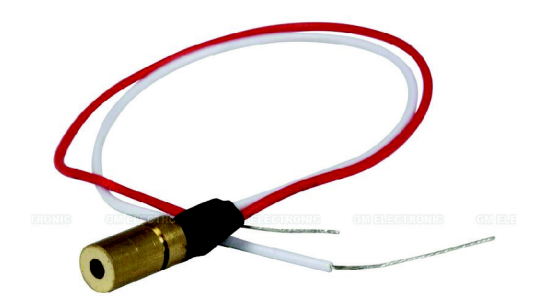

Obrázek 11: Laserový modul F-Laser LM-6503D, převzato z [8],

#### **6.4 Uživatelské rozhraní**

Nastavení parametrů měření, spuštění a zobrazení výsledků měření je realizováno pomocí uživatelského menu zobrazovaného na displeji o velikosti 20x4 znaků, který je součástí lópinového modulu *HD44780 LCD.* Příklad zapojení modulu do desky Arduino demonstruje Obrázek 12. Modul je možno využít pro 2 typy komunikace - 8bitová a 4bitová. Liší se rychlostí přenosu a počtem pinů potřebných ke komunikaci - u rychlej ší 8bitové jsou to datové sběrnice na pinech DO - D7, u pomalejší 4bitové pouze D4 - D7.

Pro účely této práce byla zvolena komunikace 4bitová, která je zcela dostačující a pro zapojení modulu jednodušší. Samotné řízení LCD modulu z mikrokontroléru probíhá skrze tři piny - *register selecí* (RS), *read/write* (R/W) a *enable* (E), které mohou být ve stavu 0 či 1. Pokud je RS = 0, přenáší se k modulu instrukce, kde na displeji se má zobrazovat, ve stavu  $RS = 1$  jsou přenášena data, tedy obsah toho, co se má na displeji zobrazovat. R/W = 0 je stav pro zápis, R/W = 1 stav pro čtení instrukcí či dat. Pokud je displej používán pouze pro čtení dat, tak jako je tomu v případě této práce, může být pin R/W uzemněn. Stav  $E = 1$  umožní zahájení komunikace mezi LCD modulem a mikrokontrolérem. Napájecí napětí 5 V je do modulu přiváděno přes pin VCC. Piny  $LED^+$ a LED<sup>-</sup> představují anodu a katodu k napájení podsvícení displeje, jehož kontrast je možno regulovat 10 k $\Omega$  potenciometrem na pinu V0. [12]

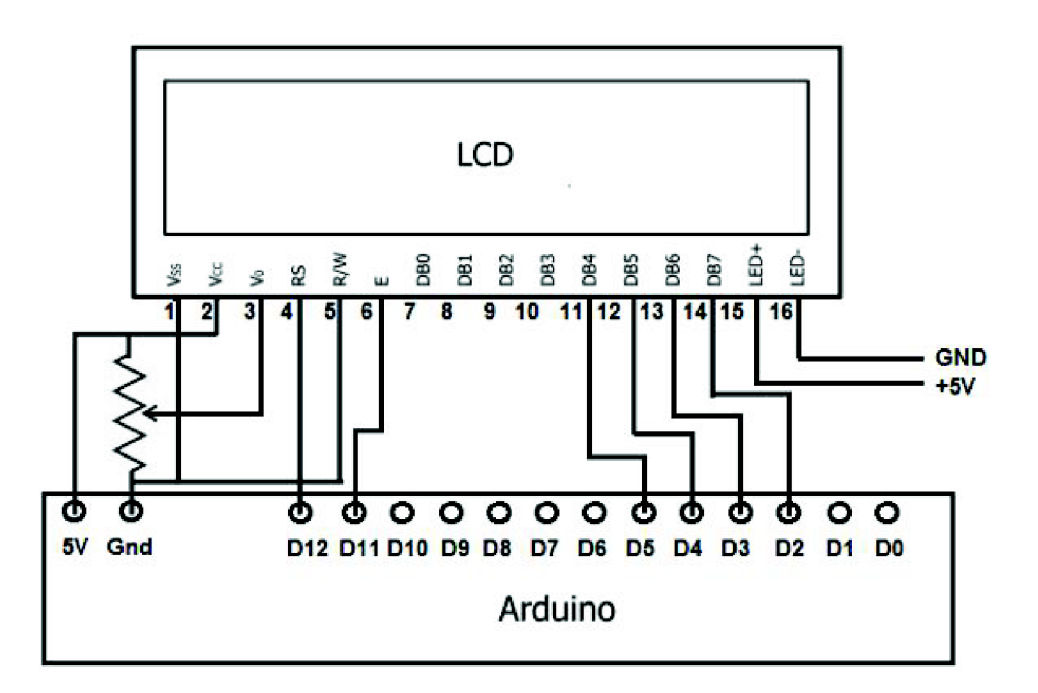

Obrázek 12: Zapojení modulu HD44780 LCD do desky Arduino, převzato z [12],

Uživatel se v menu pohybuje pomocí rotačního enkodéru, který je součástí modulu *KY-040* (Obrázek 13) - součástky, která při otáčení její osou poskytuje informaci o rotaci a jejím směru. Enkodér umožňuje zaznamenat až 30 pulzů během jedné otáčky, stiskem celé osy je pak aktivováno tlačítko. Napájecí napětí enkodéru je opět 5 V a s deskou Arduino je propojen přes 5 pinů - pro otočení doprava (CLK), doleva (DT), tlačítko (SW), napájecí pin (+) a signálová zem (GND). Součástí modulu rotačního enkodéru jsou 10 kQ *pull-up* rezistory, které zajistí udržení napětí na hodnotě napětí vstupního. Díky tomu je na konkrétním vstupu (CLK, DT) vždy logická hodnota 1

a na vstupu tlačítka (SW) hodnota 0. Pro stabilizaci pohybů doprava a doleva (potlačení zákmitů) je před pin CLK i DT přidán 47 nF kondenzátor. [10]

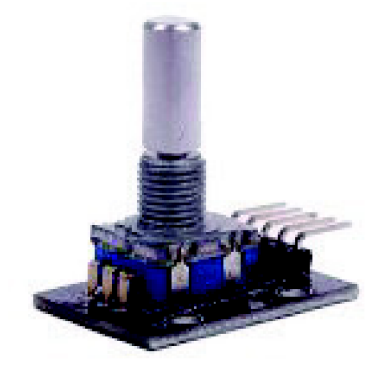

Obrázek 13: Modul s rotačním enkodérem KY-040, převzato z [10].

### **7 Softwarové řešení**

#### **7.1 Platforma Arduino**

Programové řešení je realizováno na platformě Arduino. Jedná se o vývojový kit obsahující 32bitový ARM mikrokontrolér SMART SAM3X8E od firmy Atmel. Na desce se nachází také mikrokontrolér *ATmega 16U2,* který zprostředkovává sériovou komunikaci přes USB a který je s prvním mikrokontrolérem propojený dvěma piny (Reset a Erase). Dále lze na desce nalézt vstupní, výstupní a napájecí piny, několik diod, resetovací tlačítko, oscilátor s taktovací frekvencí 84 MHz, konektor pro externí napájení a mikro-USB rozhraní pro komunikaci s počítačem. Operační napětí je 3,3 V, napájecí napětí přiváděné před Vin pin je doporučeno v rozmezí  $7 - 12$  V. Nižší hodnoty by mohly způsobit nestabilitu desky, u vyšších hrozí přehřátí a poškození stabilizátoru. Samotný mikrokontrolér disponuje flash pamětí 512 kB. Bootloader, kód, který po spuštění provede základní nastavení procesoru (interní časovače, nastavení rozhraní), je součástí paměti typu ROM. Paměti typu SRAM mají kapacitu 64 kB a 32kB.

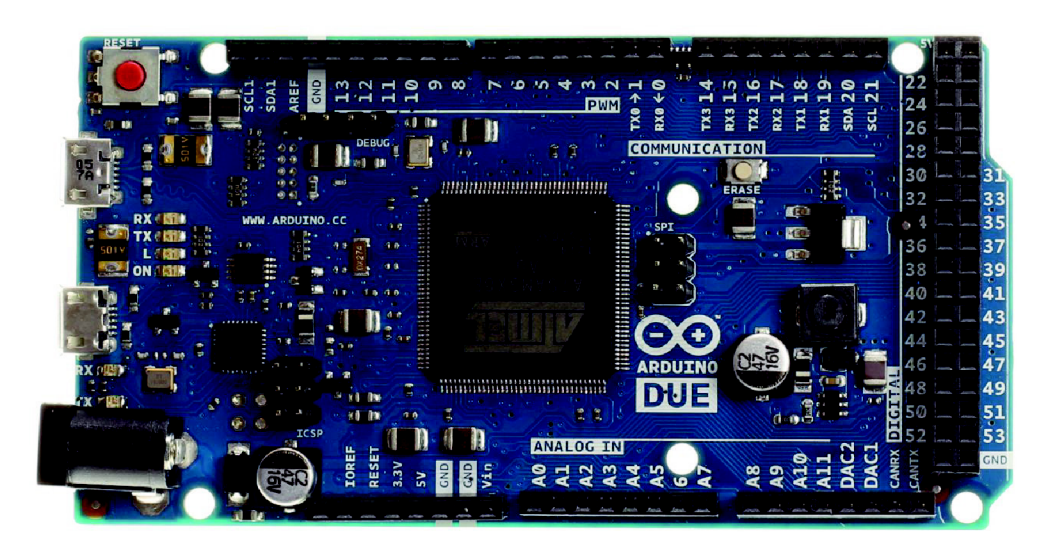

Obrázek 14: Vývojová deska Arduino Due, převzato z [3],

Pro analogový vstup slouží 12 pinů (A0 – A11), každý v 12bitovém rozlišení pro 4096 různých hodnot. 54 digitálních pinů  $(0 - 53)$  lze použít jako vstupní i výstupní, na jejich výstupu je napětí 3,3 V. Některé z nich mají navíc speciální funkce. RX a TX piny se používají pro přenos dat. PWM piny  $(2 - 13)$  poskytují 8bitový výstup s pulzně šířkovou modulací. Rozložení jednotlivých pinů a součástek na desce Arduino Due znázorňuje Obrázek 14.

Pro digitální TTL sériovou komunikaci s počítačem lze využít dva mikro-USB porty, kterými Arduino Due disponuje – nativní a programovací. USB navíc funguje jako nadproudová ochrana v podobě vratné pojistky, která automaticky přeruší USB spojení, vyskytne-li se v příslušném portu proud větší než 500 mA. Nativní port je připojen přímo k SAM3X. Při zahájení komunikace je spuštěno tzv. *soft erase,* kdy je flash paměť vymazána a deska je resetována díky bootloaderu. SAM3X totiž umožní uložení nového programu pouze po úplném odstranění předchozího kódu. Pro nativní port je striktně daná přenosová rychlost 1200 bps, při jiné přenosové rychlosti není update softwaru umožněn. Programovací port je naproti tomu napojený na 16U2. Ten zajistí, že při zahájení komunikace je na SAM3X spuštěno tzv. *hord erase.* Tento postup je spolehlivější než používaní *soft erase,* protože umožňuje komunikaci i v případě, kdy je systém hlavního mikrokontroléru SAM3X zhroucen. Je tedy doporučené používat pro sériovou komunikaci s počítačem právě tento programovací port. [3][4]

Zdrojový kód pro řízení celého systému je kompletně realizován v grafickém vývojovém prostředí Arduino JDE, které vychází z programovacího jazyka C++, a jeho úplné znění lze najít na přiloženém CD. Na počátku kódu jsou definovány počáteční hodnoty všech proměnných a jednotlivé digitální piny, ke kterým jsou připojena všechna vstupní a výstupní zařízení – UZV modul, motory, displej, enkodér a modul s laserovou diodou. Tyto piny jsou pak iniciovány funkcí *Setup.* Dále kód obsahuje několik programů (funkcí), které ovládají jednotlivé části zařízení a které budou podrobně popsány v následujících kapitolách:

- *Posun -* ovládání driveru motoru pro posun ramene ve směru měřené končetiny podél vyšetřovacího stolu, využívá se během měření,
- **•** *Rotace* ovládání driveru motoru pro otáčení ramene s aktivním UZV modulem okolo vyšetřovacího stolu, využívá se během měření,
- *MereniVzdalenosti* ovládání UZV modulu, používá se pro výpočet vzdálenosti a je součástí programu *Rotace,*
- *IndexMinima* a *Elipsa -* detekce poloos v aproximovaném elipsovitém řezu končetinou a výpočet objemu,
- *Mereni -* posloupnost všech předešlých vzájemně podmíněných programů, stěžejní program celého kódu,
- *RotaceBezUZV -* ovládání driveru motoru pro otáčení ramene bez toho, aniž by byl UZV modul aktivní, využívá se při zaměřování a návratu ramene do původní polohy,
- *Menu* definice struktury uživatelského menu zobrazovaného na LCD modulu,
- *Enkoder -* ovládání enkodéru pro orientaci v menu a posílání pokynů k jednotlivým vstupním a výstupním periferiím.

### **7.2 Řízení motoru**

Pohon systému je uskutečňován funkcemi *Rotace* a *Posun.* Drivery k motorům jsou s deskou Arduino propojeny dvěma řídicími piny, které dávají pokyn k uskutečnění kroku a určují jeho směr - pro rotaci ramene jsou to *dirRotace* a *stepRotace,* pro posun ramene jsou to *dirPosun* a *stepPosun,* všechny jsou nastaveny jako výstupní *(OUTPUT).*  Vstupními proměnnými funkcí *Rotace* a *Posun* jsou hodnoty *boolean,* tedy logická 1 *(true)* nebo 0 *(falše),* která udává směr pohybu, a *kroky,* tedy počet kroků, který má být vykonán. V případě hodnoty *true* vykoná hřídel motoru pohyb ve směru hodinových ručiček, v případě *false* pohyb opačný. Rychlost pohybu je dána prodlevou mezi sepnutím *(HIGH)* a vypnutím *(LOW)* pinu *stepRotace/stepPosun,* v obou případech je to 700 us. Tato hodnota byla určena experimentálně jako rychlost pro spolehlivý a plynulý chod motorů bez prokluzu a zasekávání. Celková doba pohybu je dána zvoleným krokovacím režimem. Oba drivery jsou zapojeny v režimu *quarter step,* při kterém je vykonáno 800 kroků na otáčku, tzn., že včetně iniciačních 5 ms před zahájením krokovacího cyklu je délka trvání jedné otáčky (800×700×2)  $\mu s$  + 5 ms = 1 125 000  $\mu s$  = 1,125 s. Realizace programu pro rotaci v prostředí IDE vypadá následovně:

```
void Rotace(boolean dir, int kroky) {
  digitalWrite (dirRotace,dir) ; 
  delay (5) ; 
  for(int i=0; i\leq k \nexists kdigitalWrite(stepRotace, HIGH) ;
   delayMicroseconds(700); 
  digitalWrite (stepRotace , LOW); 
   delayMicroseconds(700); 
 } 
}
```
Program pro posun se liší pouze ovládacími piny:

```
void Posun (boolean dir, int kroky) {
digitalWrite (dirPosun,dir) ; 
delay (5) ; 
for(int i=0, i < kroky;i++) {
   digitalWrite(stepPosun, HIGH);
   delayMicroseconds(700) ; 
  digitalWrite (stepPosun , LOW); 
   delayMicroseconds(700); 
 } 
}
```
Obvod přítlačného gumového válce na hřídeli motoru pro posun je 5 cm, tzn., že při jednom plném otočení hřídele (800 kroků) se rameno posune o 5 cm. Šířka jednoho inkrementu, tedy vzdálenost dvou měřených míst na končetině, mezi kterými má

proběhnout posun, je 2 cm. Jednoduchou matematickou úvahou z toho vyplývá, že pro posun o jeden inkrement je zapotřebí 320 kroků.

K určení počtu kroků pro rotaci ramene je nutno nejprve přepočítat převodový poměr motoru. Hřídel totiž otáčí kruhovou konstrukcí o průměru 34 cm díky ozubenému řemenu a řemenici, jejíž průměr je 2,2 cm. Počet kroků motoru potřebných pro otočení ramene o 180° lze vypočítat ze vztahu:

$$
K = \frac{\frac{D}{d}}{2} \cdot P^{-1}
$$
 (5)

kde *K* je počet kroků, *D* je průměr kruhového ramene, *d* je průměr řemenice a  $P$  je převodový poměr motoru.

Po dosazení příslušných hodnot lze získat výsledný počet kroků:

$$
K = \frac{\frac{34}{2,2}}{2} \cdot 800 = 6182
$$
 (6)

Ve skutečnosti bylo nutné tuto hodnotu upravit dle reálných geometrických podmínek konstrukce. Vzhledem k faktu, že celá konstrukce není sestavena dokonale přesně, nachází se vyšetřovací stůl o něco výš než skutečný střed rotace ramene. Je třeba toto zohlednit, aby při rotaci okolo končetiny snímal UZV modul opravdu jen končetinu, nikoli hranu stolu či prostor pod stolem. Počet kroků byl proto experimentálně upraven na hodnotu 5800.

### **7.3 Řízení UZV modulu**

Činnost UZ V modulu je ovládána funkcí *MereniVzdalenosti* skrze *pinTRIG* (výstupní, *OUTPUT),pinECHO* (vstupní, *INPUT)* a příkaz *pulseln.* Výstupní proměnnou je hodnota *Vzdálenost* v jednotkách mm. Mikrokontrolér UZ V nejen řídí, ale zároveň také okamžitě vyhodnocuje výsledky měření. Poté, co modul obdrží min. 10 us signál z mikrokontroléru, vyšle 8 akustických impulsů o velikosti 40 kHz a čeká, kdy se tento signál vrátí zpět v podobě echa. Délka trvání echa je pak přímo úměrná dvojnásobku vzdálenosti k měřenému objektu. Princip je znázorněn na následujícím obrázku:

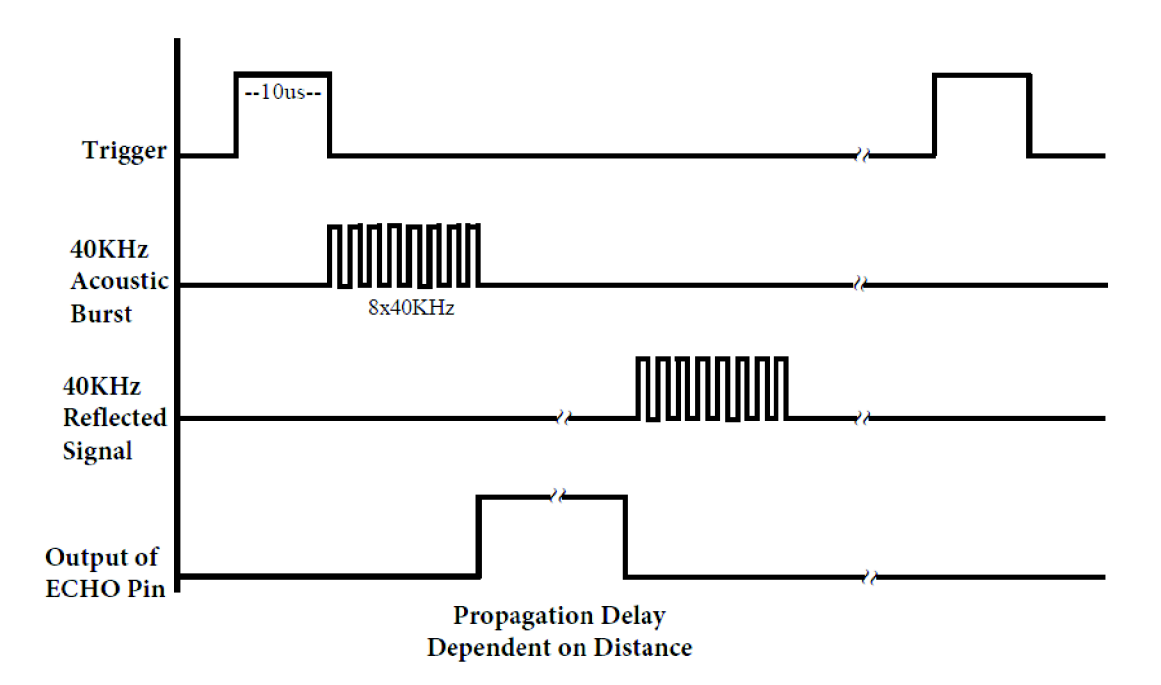

Obrázek 15: Časový průběh dějů modulu HC-SR04, převzato z [6],

Cílem programového řešení řízení UZV modulu je správně zvolený výpočet, který na základě délky trvání echa dokáže co nejpřesněji určit vzdálenost mezi modulem a sledovaným objektem. Výrobce [6] doporučuje použít pro výpočet všeobecně známý vzorec:

$$
s = v \cdot t_{1/2} \tag{7}
$$

kde *s* je vzdálenost objektu od sondy,  $t_{1/2}$  je poloviční délka trvání echa (protože relevantní pro výpočet je pouze doba od momentu odražení signálu od objektu) a v je průměrná rychlost ultrazvuku ve vzduchu, kterou výrobce definuje jako 340 m·s<sup>-1</sup>. Tento postup výpočtu byl však shledán nevyhovujícím, jelikož generoval výsledky s odchylkou až 2 cm, což je pro realizaci přístroje nepřípustné.

Šíření ultrazvuku je ovlivněno nejen parametry tohoto mechanické vlnění, ale také okolním prostředím, mj. i teplotou (viz kapitola 3 Ultrazvuk), proto je třeba zohlednit tento parametr i při výpočtu vzdálenosti [25]:

$$
v = v_0 + 0.61 \cdot t \tag{8}
$$

kde v je rychlost šíření v daném prostředí, v<sub>0</sub> je rychlost šíření při teplotě 0 °C a t je teplota prostředí (°C). Pro šíření ultrazvuku vzduchem platí  $v_0 = 331,4 \text{ m} \cdot \text{s}^{-1}$ . Teplota na vyšetřovnách v nemocnicích je stanovena na 24 °C 1 . Na základě toho lze určit rychlost šíření ultrazvuku v daných podmínkách:

$$
v = 331.4 + 0.61 \cdot 24 = 346.04 \text{ m} \cdot \text{s}^{-1}
$$
 (9)

Pro UZV modul je výchozí časovou jednotkou 1 µs, proto je pro implementaci do kódu nutné výše uvedenou rychlost vydělit 10<sup>6</sup>, což znamená, že rychlost šíření je 0,00034604 m·µs<sup>-1</sup>. Finální vzorec pro výpočet vzdálenosti v milimetrech dle vztahu (7) je tedy:

$$
s = 0.34604 \cdot t_{1/2} \text{ [mm]}
$$
 (10)

Dle všech výše zmíněných kritérií byl program pro UZV modul v prostředí IDE definován následovně:

```
vci d MereniVzdalenosti() { 
 digitalWrite (pinTRIG , LOW); 
 delayMicroseconds(10); 
 digitalWrite (pinTRIG , HIGH); 
 delayMicroseconds(10); 
 digitalWrite(pinTRIG, LOW) ;
 float echotime = pulseIn(pinECHO, HIGH);
 Vzdalenost = echotine*0.34604/2;}
```
Testování přesnosti UZV modulu bylo provedeno na 60 měřeních vzdálenosti. Relativní chyba  $\delta \le 0.5$  %, výběrová směrodatná odchylka s = 0.08 mm. Tyto výsledky byly pro realizaci přístroje shledány jako zcela vyhovující.

<sup>&</sup>lt;sup>1</sup> Stanoveno dle Vyhlášky č. 194/2007 Sb. o pravidlech pro vytápění a dodávku teplé vody a požadavcích na vybavení vnitřních tepelných zařízení budov přístroji regulujícími a registrujícími dodávku tepelné energie.

#### **7.4 Průběh měření**

Funkce *Mereni* je stěžejní částí celého programu pro mikrokontrolér a kromě všech doposud uvedených funkcí zahrnuje také funkce pro výpočet objemu, které jsou však pro lepší přehlednost rozebrány až v následující kapitole. Vývojový diagram popisující průběh funkce *Mereni* znázorňuje Obrázek 16.

Předpokládá se, že přístroj bude používán opakovaně pro několik různých měření bez toho, aniž by byl mezi každým měřením vypojován ze sítě a resetován. Proto jsou na počátku funkce *Mereni* vynulovány všechny stěžejní proměnné, jejichž hodnoty byly naměřeny či spočítány během předchozího měření. Před spuštěním má obsluha možnost nastavit rozsah měření, tedy počet inkrementů, a to nastavením hodnot proměnných *setStart* a *setStop.* Defaultně jsou nastaveny tak, aby pokrývaly celý rozsah daný rozsahem vyšetřovacího pole, který je definován proměnnou *rozsahMax* odpovídající 12 inkrementům - tedy *setStart = 1, setStop = 12.* Obsluha ale může nastavit libovolnou výchozí i konečnou pozici s podmínkou, že *setStop* nebude nikdy rovno či menší než *setStart,* což je ošetřeno v kódu.

Rozdílem proměnných *setStop* a *setStart* je vypočítána hodnota proměnné *Pocetlnkrementu* (v diagramu jako *I)* určující finální rozsah daného měření. Proměnná *Pocitadlolnkrementu* (v diagramu jako *Pí)* pak sleduje, kolik kroků bylo již vdaném měření provedeno, a to tak, že po každém kroku je její hodnota navýšena o 1. Jedním krokem je myšlena dvojice těchto úkonů - posun o jeden inkrement vpřed a následná rotace ramene s UZ V modulem okolo končetiny o 180°. Proměnná *p* určuje, zda se má v dané chvíli vykonat posun *(p = P),* rotace *(p = R)* či zda je měření u konce (p = *K).*  Posun je vykonán na základě příkazu s hodnotou *trne* pro příslušný motor, kterým je spuštěn pohyb ve směru hodinových ručiček (v diagramu jako *Posun vpřed).* Proměnná *y* určuje aktuální pozici ramene, které se nachází buď ve výchozí poloze *(y = 0)*  nebo vytočené o 180° *(y = 1).* Pokud je v pozici výchozí, je příkazem s hodnotou *true*  spuštěno otáčení motoru ve směru hodinových ručiček (v diagramu jako *Rotace tam).*  Pokud se nachází v pozici 180°, je příkazem *falše* spuštěno otáčení motoru proti směru hodinových ručiček (v diagramu jako Rotace zpět). Dokud je splněna podmínka *Pocitadlolnkrementu < Pocetlnkrementu,* tedy ještě nebyl změřen celý nastavený rozsah, probíhá tato dvojice pohybů stále dokola za souběžného výpočtu objemu z již změřených inkrementů. Jakmile proměnná *Pocitadlolnkrementu* dojde maxima daného proměnnou *Pocetlnkrementu,* tedy byl změřen poslední inkrement, je měření automaticky ukončeno a vyhodnoceno.

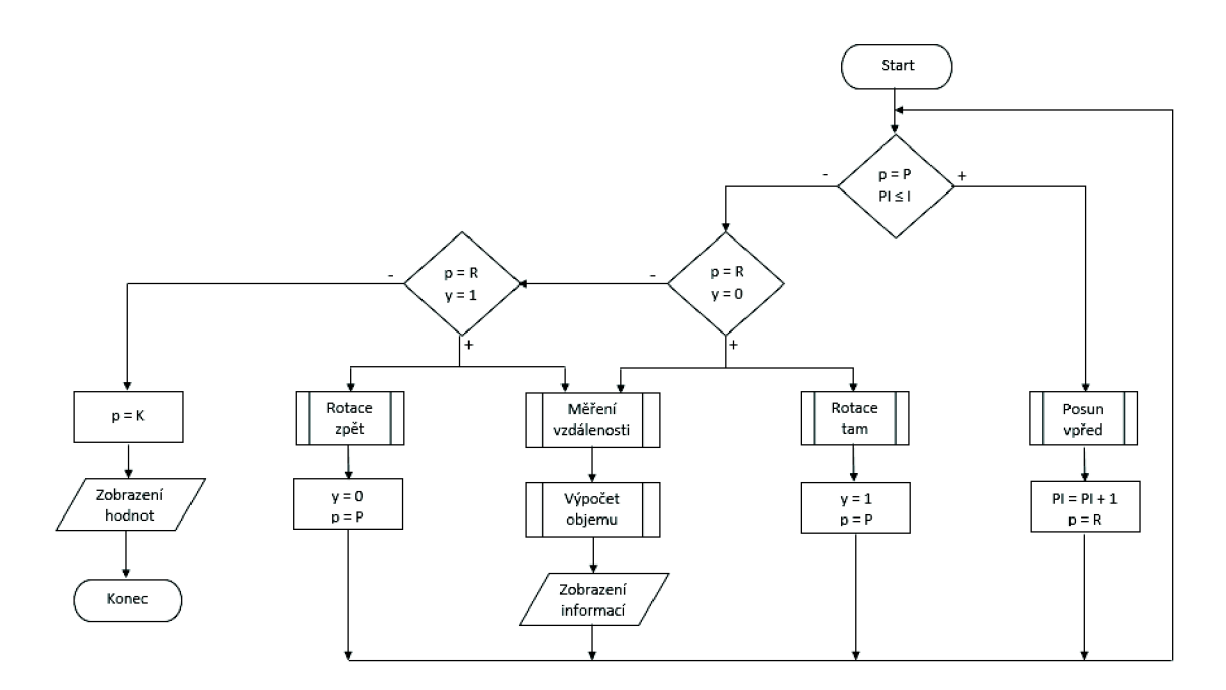

Obrázek 16: Vývojový diagram funkce *Mereni.* 

### **7.5 Výpočet objemu**

Princip výpočtu objemu použitý v této práci vychází z metody *Partial Frustum Model,*  kdy je tvar končetiny aproximován do tvaru komolého kužele (viz kapitola 2.2 Obvodové měření). Základními parametry pro tuto metodu jsou obsah příčného řezu končetinou v jednotlivých bodech měření, určovaný je na základě obvodového měření, a vzdálenost mezi těmito body. Z toho vyplývá, že cílem výpočetní části kóduje zpracovat výsledky měření vzdálenosti UZV modulem tak, aby vedly k získání informace o obsahu příčného řezu končetinou v každém jednotlivém inkrementu.

Zásadní otázkou je volba vhodné aproximace tvaru příčného řezu. Původní metoda *Partial Frustum Model* definuje průřez jako pravidelný kruh. Nutno si však uvědomit, že příčný řez končetinou se svým tvarem blíží spíše elipse než kruhu a že lidská končetina není s ohledem na uspořádání svalů, kostí a podkožního tuku osově souměrným objektem. Pro aproximaci řezu byly tedy nakonec zvoleny dvě elipsy, které se vzájemně překrývají. Tyto dvě elipsy jsou dané vnitřní a vnější stranou končetiny a protínají se ve společném hlavním vrcholu. Osa vedená tímto vrcholem pak obě elipsy půlí, což znamená, že výsledný obsah průřezu je součtem polovin obsahů menší a větší elipsy (Obrázek 17). Po této aproximaci vzniká v modelu řezu část elipsy pod úrovní vyšetřovacího stolu, která však reálně neexistuje, protože končetina se pod rovinou stolu logicky nacházet nemůže. Ve skutečnosti se jedná o nepatrnou část z celkového obsahu, proto bude tato část aproximované elipsy zanedbána a pro výpočet nebude uvažována.

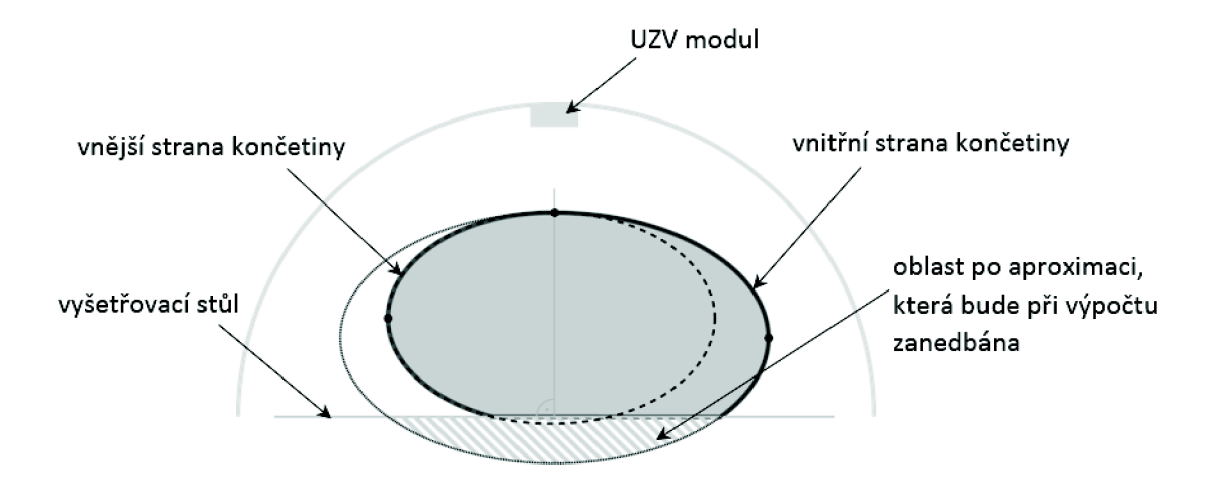

Obrázek 17: Model příčného řezu končetinou během měření. Šedá plocha znázorňuje výsledný obsah průřezu.

Pro výpočet obsahu elipsy je nutná znalost délky hlavní a vedlejší poloosy. Obě hodnoty lze získat na základě měření vzdálenosti pomocí UZ V modulu. Při každém kroku motoru pro rotaci je změřena jedna vzdálenost. Lze tedy přesně určit, v jaké vzdálenosti se při daném kroku nachází povrch vyšetřované končetiny od modulu. Jelikož je rovina vyšetřovacího stolu umístěna ve středu rotace ramene a vyšetřovaná končetina leží na středu vyšetřovacího stolu, lze ze znalosti poloměru ramene (r) a naměřené vzdálenosti *(d)* zjistit vzdálenost od povrchu končetiny do středu stolu. Zbývá určit, která hodnota ze souboru vzdáleností, které jsou snímány během celé rotace ramene, je právě ta, která má být použita pro výpočet poloosy.

Předpokládá se, že bod pro výpočet poloosy *a* se nachází v místě, kde je končetina nejširší, stejně jako je tomu u geometrické elipsy. Tzn., že je hledáno místo, kdy je končetina nejblíže UZV modulu, tedy je naměřena nejmenší vzdálenost. Očekává se, že tento bod bude detekován při rotaci ramene s UZ V modulem v oblasti úhlů 0°- 45° od stolu. Každá naměřená vzdálenost je ukládána do vektoru *Vzdálenosti.* Po otočení ramene o 45° je ve vektoru přesně tolik uložených hodnot, kolik kroků vykonal motor prodané otočení. Otočení o 180° odpovídá 5800 krokům (viz kapitola 7.2 Řízení motorů), což znamená, že otočení o 45° vyžaduje 1450 kroků. Ve vektoru *Vzdálenosti*  je tedy uloženo 1450 hodnot naměřených vzdáleností a mezi nimi je hledána pozice, na které je uložena minimální hodnota. Tato operace je realizována funkcí *IndexMinima.*  Vstupní parametry této funkce jsou název a velikost vektoru, ve kterém je minimum hledáno. Výstupem je index s nejmenší hodnotou v celém vektoru. Princip spočívá v prohledávání vektoru prvek po prvku. Pokud je hodnota právě srovnávaného prvku menší než předchozí minimum, stává se tento prvek novým minimem. V prostředí JDE vypadá zápis této funkce následovně:

```
ir.~ IndexMinima (ir.t* array , in t size) { 
    minlndex = 0; 
  int min = array[minIndex];
   for (int i=0; i<size; i++){
      i f {min>array[i]}{ 
      min = \arctan[i];minlndex = i ; 
      } 
    } 
   return minIndex;}
```
Hodnota indexu je poté uložena do proměnné *Prvni,* ta je následně prostřednictvím funkce *Elipsa* odečtena od poloměru ramene, čímž je získána velikost poloosy *ai* první elipsy:

```
Mi n iinum= IndexMinima (Vzdálenosti , 1450) ; 
Prvni=Vzdalenosti[Minimum];
```
**aPrvni=r-Prvni;** 

Ten samý proces je opakován také na opačné straně při detekci poloosy *a.2* druhé elipsy. Rozdíl je vtom, že minimum je hledáno v oblasti úhlů 135°-180°. Hodnota indexu s minimální hodnotou je v tomto případě uložena do proměnné *Druha,* ta je následně odečtena od poloměru ramene, čímž je získána velikost poloosy *a2* druhé elipsy:

```
M i n i i n um=IndexMinima(Vzdálenosti , 1450); 
Druha=Vzdalenosti[Minimum];
```
**aDruha=r-Druha;** 

Detekce poloosy *b* je o něco jednodušší, jelikož je pro obě elipsy společná. A protože končetina leží na středu stolu, předpokládá se, že poloosa *b* rovněž povede středem, tedy bude detekována v oblasti okolo 90°. Pro detekci je uvažována oblast 89°- 91°, což odpovídá 100 krokům motoru a 100 naměřeným hodnotám vzdálenosti, které jsou opět ukládány do vektoru *Vzdálenosti.* Poté je z nich vypočítána vzdálenost průměrná, která je uložena do proměnné *Stred.* Ve funkci *Elipsa* je hodnota proměnné *Stred* odečtena od poloměru ramene a následně vydělena 2 (protože je požadována délka poloosy, nikoli délka celého průřezu), čímž je finálně definována poloosa *b:* 

```
souče t = soucet+Vzdalenosti[i] ; 
Stred=soucet/100; 
b=(r-Stred)/2;
```
Obrázek 18 znázorňuje UZV modul v několika polohách, ve kterých jsou detekovány a vypočítány poloosy obou elips. Jde pouze o symbolické vyjádření výše uvedeného principu. Ve skutečnosti je poměr velikostí vyšetřované končetiny a ramene s UZ V modulem mnohonásobně větší, jak je možno vidět ve fotodokumentaci v příloze E.

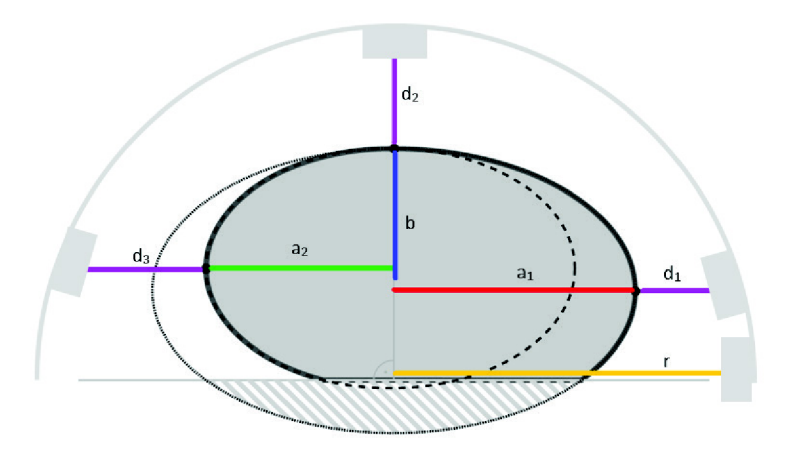

Obrázek 18: Detekce a výpočet poloos v příslušných polohách UZV modulu.

Funkce *Elipsa* na základě získaných délek poloos vypočítá obsah obou elips podle vzorce:

$$
S = \pi \cdot a \cdot b \, [mm^2] \tag{11}
$$

kde je *S* obsah elipsy a *a, b* jsou poloosy.

Výsledný obsah průřezu je součtem polovin obsahů obou elips:

```
ObsahPrvni=3.14159*aPrvni*b; 
Ob3ahDruha=3.14159*aDruha*b; 
Obsah=ObsahPrvni/2+ObsahDruha/2;
```
Hodnota proměnné *Obsah* je pak uložena do vektoru *Obsahy.* Tento vektor obsahuje vždy dvě hodnoty - aktuálně vypočítaný obsah a obsah vypočítaný v předchozím inkrementu. Obě tyto hodnoty jsou využity pro výpočet objemu mezi těmito dvěma inkrementy na základě vzorce pro výpočet objemu komolého kužele s podstavou elipsy:

$$
V = \frac{h}{3} \cdot (S_1 + \sqrt{S_1 \cdot S_2} + S_2) \text{ [mm}^3 \text{]}
$$
 (12)

kde *V* je výsledný objem mezi dvěma inkrementy, *h* je vzdálenost mezi těmito inkrementy,  $S_l$  je obsah první podstavy (průřezu končetinou) a  $S_2$  je obsah druhé podstavy (průřezu končetinou).

Celý proces detekce a výpočtu poloos a následný výpočet obsahu je opakován v každém inkrementu. Hodnota proměnné *Obsah je* tak vždy ukládána do vektoru *Obsahy*  střídavě na pozici 0 a 1. Vzdálenost mezi inkrementy, proměnná *h,* je nastavena na 20 mm. Během celého měření se objemy mezi jednotlivými inkrementy sčítají, což znamená, že výsledný vypočítaný objem je součtem objemů ve všech měřených inkrementech:

**Objem=Objem+((h/3)\*(Obsahy[0]+sqrt(Obaahy[0]\*Obsahy[l])+Obaahy[l]));** 

#### **7.6 Menu**

Zobrazení a nastavení menu a jednotlivých submenu zajišťuje funkce *Menu.* Orientace v menu probíhá na základě funkce *Enkoder* a nekonečné smyčky *loop* vyhodnocující aktuální pozici enkodéru, podle které jsou pak provedeny příslušné operace.

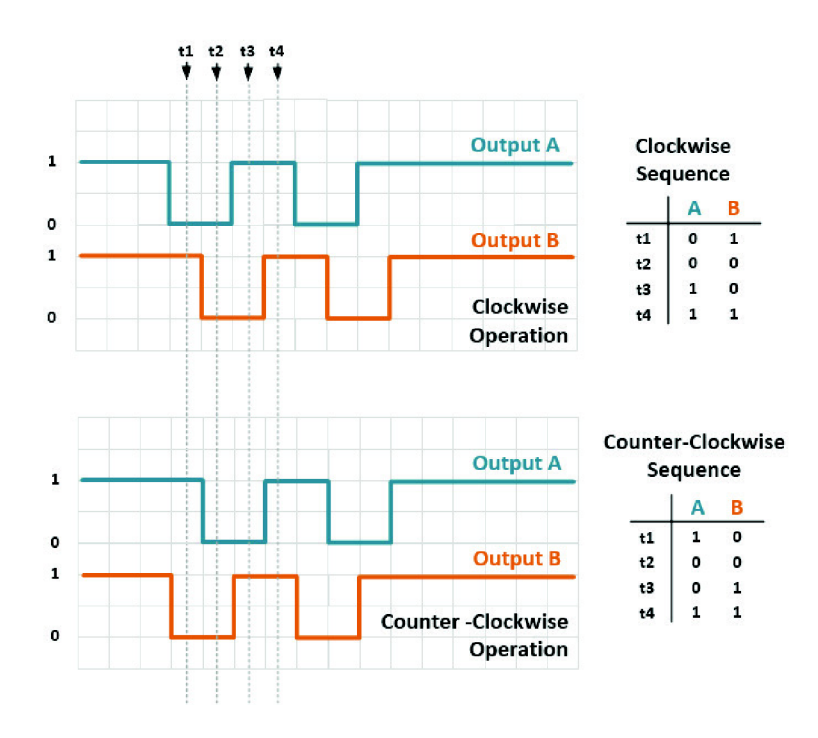

Obrázek 19: Princip sledování pozice enkodéru a vyhodnocení směru otáčení, převzato z [1],

Sledování pozice enkodéru probíhá podle jednoduchého principu, a to sledováním změn na pinech CLK *(Output A)* a DT *(Output B)*, jak popisuje Obrázek 19. Oba piny se mohou nacházet ve stavu *high* (logická 1) nebo *low* (logická 0) v libovolných kombinacích, které však mají pevně danou posloupnost (v obrázku označeno jako *sequence).* Při spuštění se nacházejí oba piny ve stejném stavu. Pokud je vykonáno otočení doprava, tedy ve směru hodinových ručiček *(clockwise),* proběhne změna nejdříve na pinu CL K *(Output A).* Pokud je vykonáno otočení doleva, tedy proti směru hodinových ručiček *(counter-clockwise),* proběhne změna nejdříve na pinu DT *(OutputB).* Stiskem tlačítka, aktivací pinu SW, pak dojde k převrácení hodnot na obou pinech. Nekonečná smyčka *loop* porovnává aktuální pozici enkodéru s pozicí předchozí a na základě toho vyhodnotí směr otočení. Funkcí *Enkoder ]q* pak definováno, co otočení, příp. stisk tlačítka, v konkrétním menu či submenu způsobí. V programovém prostředí DDE je výše popsaný princip realizován následovně:

```
void loop() {
  stavCLK = digitalRead (pinCLK) ; 
  i f (stavCLK != stavPred) { 
    i f {digitalRead(pinDT) != stavCLK) { 
      doprava = true;Enkoder(); 
      Menu (); 
    } 
    els e { 
      doleva = true ; 
      Enkoder(); 
      Menu (); 
    } 
  } 
  stavPred = stavCLK; 
  stavSW = digitalRead(pinSW); 
  if (stavSW == 0) {
    tlacitko = true;
      Enkoder(); 
      Menu(); 
      delay{500); 
  } 
}
```
Pro inicializaci zapojení LCD modulu byla využita knihovna *LiquidCrystal.h,*  která je součástí knihoven vývojového prostředí IDE. Jediným příkazem jsou tak nastaveny piny pro komunikaci mezi displejem a deskou Arduino:

```
#include <LiquidCrystal. h> 
//LiquidCrysta l lcd(RS, E, D4, D5, D6, D7) 
LiquidCrysta l lcd{8, 9, 10, 11, 12, 13);
```
Přenos dat a informací, které se mají na displeji zobrazit, je zajištěn formou ASCII znaků zpracovaných do konečné podoby řadičem na modulu s LCD.

Strukturu menu popisuje Obrázek 20. Červené šipky symbolizují stisk tlačítka, zelené otočení enkodérem doprava a modré automatické operace bez zásahu uživatele. Prostřednictvím menu lze nastavit parametry měření, zobrazit naměřené hodnoty a informace o průběhu měření.

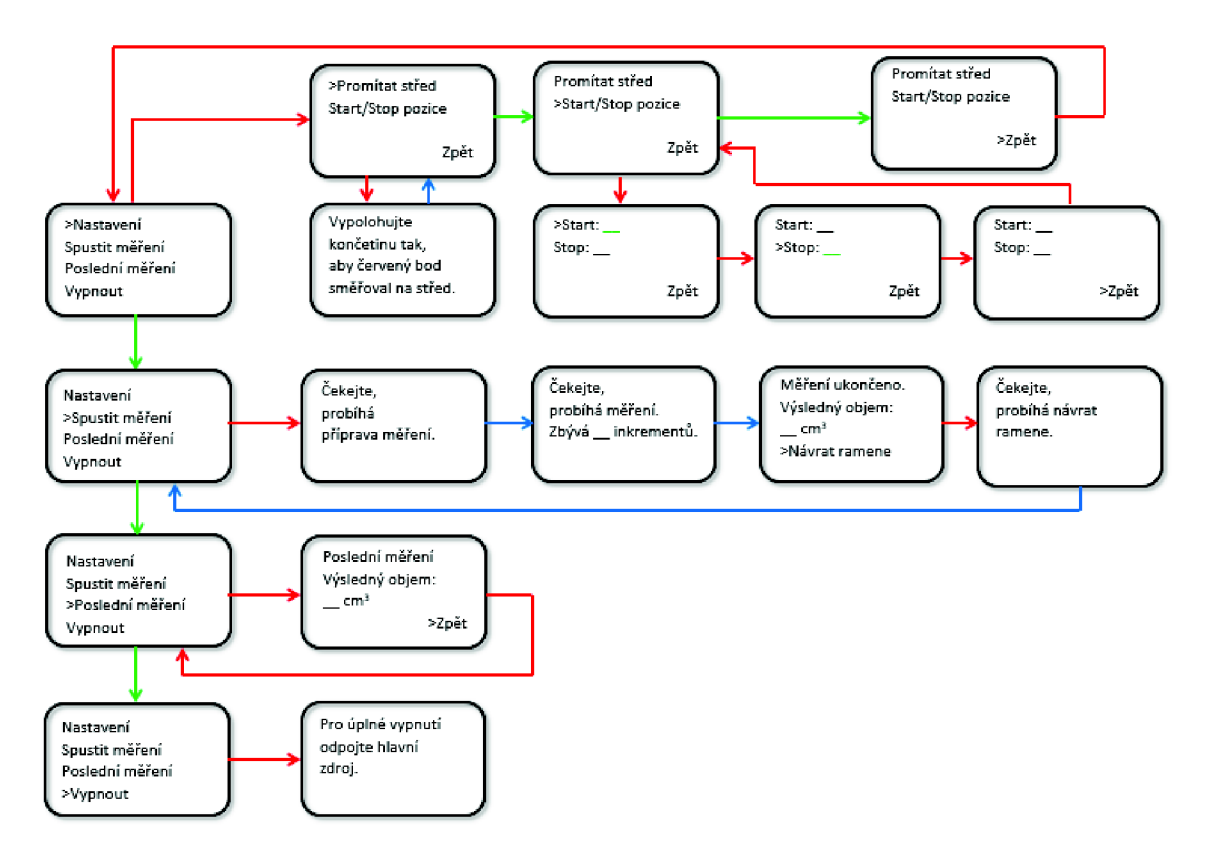

Obrázek 20: Struktura uživatelského menu.

Hlavní menu obsahuje 4 submenu - *Nastavení, Spustit měření, Poslední měření*  a *Vypnout.* V submenu *Nastavení* se dále nachází možnost *Promítat střed* a *Start/Stop pozice.* Při zvolení první možnosti proběhne rotace ramene do polohy 90° a následně posun po celé délce vyšetřovacího stolu tam a zpět. Během celého procesu je aktivní laserová dioda, jejíž průmět do vyšetřovacího pole určuje střed stolu, tedy i ideální střed končetiny. Uživatel je navíc hláškou vyzván, aby upravil polohu vyšetřované končetiny na stole tak, aby byla skutečně na středu. Po ukončení tohoto procesuje uživatel znovu navrácen do submenu *Nastavení.* Další možností, kterou může zvolit, je *Start/Stop pozice*  pro určení rozsahu měření. Po potvrzení tlačítkem lze v submenu otáčením enkodéru doprava/doleva zvyšovat/snižovat počáteční pozici. Potvrzením se uživatel dostává k nastavení konečné pozice, které probíhá stejně jako v předchozím případě. Naprogramovaná podmínka mu však nedovolí, aby hodnota *Stop* byla nižší než hodnota *Start.* Potvrzením nastavené hodnoty tlačítkem je kurzor přesunut na možnost *Zpět*  a po dalším potvrzení se uživatel dostává zpět do submenu *Nastavení* a odtud zpět na stranu hlavního menu.

Potvrzením volby *Spustit měření* je uživatel instruován, aby vyčkal během přípravy měření a následně pak může průběh měření sledovat na displeji, kde je uveden počet inkrementů zbývajících do konce měření. Jakmile je měření ukončeno, uživatel je o této skutečnosti informován upozorněním na displeji včetně zobrazení výsledné

hodnoty měření. Uživatel je vyzván k potvrzení volby *Návrat ramene,* která navrátí rameno do původní polohy, o čemž je uživatel opět informován upozorněním na displeji.

Opětovné zobrazení výsledku posledního měření je možné v submenu *Poslední měření* a pokud se uživatel rozhodne přístroj vypnout, je po potvrzení této volby vyzván k odpojení zdroje ze sítě, čímž je provedena bezpečná deaktivace přístroje.

### **8 Ověření funkčnosti**

#### **8.1 Testování**

Ověření funkčnosti přístroje bylo provedeno měřeními na 5 různě velkých předmětech ve tvaru válce o známém objemu. Teplota v místnosti, kde měření probíhalo, odpovídala teplotě, na kterou je přístroj kalibrován, tedy 24°C. Na předmětech byla vždy nejprve vyznačena oblast pro měření, a to určením bodů pro výchozí a konečnou pozici měření a vyznačení jednotlivých inkrementů. Při každém měření bylo měřeno 5 inkrementů, tedy rozsah 10 cm. Objem každého předmětu byl změřen 1 Okřát a výsledná hodnota byla určena aritmetickým průměrem ze všech 10 měření. Na základě znalosti velikosti průměru podstavy předmětu a rozsahu měření byl matematickým výpočtem určen objem dané oblasti a tato hodnota byla porovnána s hodnotou naměřenou přístrojem. Srovnání výsledků nabízí Tabulka 7. Pro první řádek tabulky je uveden příklad postupu - *d* je průměr podstavy daného předmětu, *h* je délka měřeného úseku, F je objem vypočítaný matematicky podle vzorce pro objem válce,  $V_n$  j sou hodnoty objemu naměřené přístrojem a  $\overline{V}$  je aritmetický průměr těchto hodnot:

$$
d = 5.6 cm
$$
  
h = 10 cm  

$$
V = SP · h = π · r2 · h = π · 2.82 · 10 = 246.18 cm3
$$

 $V_1 = 150 \text{ cm}^3$ ;  $V_2 = 153 \text{ cm}^3$ ;  $V_3 = 158 \text{ cm}^3$ ;  $V_4 = 151 \text{ cm}^3$ ;  $V_5 = 153 \text{ cm}^3$ ;  $V_6 = 150 \text{ cm}^3$ ;  $V_7 = 153 \text{ cm}^3$ ;  $V_8 = 151 \text{ cm}^3$ ;  $V_9 = 154 \text{ cm}^3$ ;  $V_{10} = 156 \text{ cm}^3$ 

$$
\frac{V_1 + V_2 + V_3 + V_4 + V_5 + V_6 + V_7 + V_8 + V_9 + V_{10}}{10}
$$
\n
$$
\frac{V_1}{V_1} = \frac{150 + 153 + 158 + 151 + 153 + 150 + 153 + 151 + 154 + 156}{10}
$$

 $\overline{V}$  = 152.9 cm<sup>3</sup>

|                         | Průměr<br>podstavy<br>$[\mathbf{cm}]$ | Objem vypočítaný<br>matematicky [cm <sup>3</sup> ] | Objem vypočítaný<br>$pi$ istrojem $\lceil cm^3 \rceil$ | Odchylka<br>$\text{cm}^3$ ] | Odchylka<br>[%] |
|-------------------------|---------------------------------------|----------------------------------------------------|--------------------------------------------------------|-----------------------------|-----------------|
|                         | 5,6                                   | 246,18                                             | 152,9                                                  | 93,28                       | 37,89           |
| $\mathbf{2}$            | 7,7                                   | 465,43                                             | 385,2                                                  | 80,23                       | 17,24           |
| 3                       | 9,0                                   | 635,85                                             | 616,6                                                  | 19,25                       | 3,03            |
| $\overline{\mathbf{4}}$ | 17,2                                  | 2322,34                                            | 2316,9                                                 | 5,44                        | 0,23            |
| 5                       | 22,6                                  | 4009,47                                            | 4005,8                                                 | 3,67                        | 0,09            |

Tabulka 7: Srovnání výsledků získaných z přístroje a matematickým výpočtem.

#### **8.2 Diskuze**

Z provedeného testování jasně vyplývá, že přesnost měření stoupá s rostoucí velikostí měřeného předmětu. To koresponduje s faktem, že měření vzdálenosti ultrazvukem vykazuje při větších vzdálenostech (menší předmět = větší vzdálenost od UZ V modulu) odchylky z důvodu rozptylu vyzařovacího úhlu a rostoucí pravděpodobnosti vzniku nežádoucích odrazů. Ačkoli byla snaha tyto vlivy při realizaci přístroje potlačit (směrování UZ V modulu přímo na končetinu, sériové měření několika hodnot během krátkého časového úseku, eliminace hodnot mimo zadané meze), u objektů menších rozměrů nelze výsledky měření považovat za dostatečně přesné. Avšak u předmětů s průměrem podstavy větším než 10 cm se přesnost přístroje velmi výrazně zvyšuje. Za uspokojivý lze považovat výsledek 4. měření, kdy byl předmět s průměrem podstavy 17,2 cm vzdálen od UZ V modulu přibližně 8 cm. Poslední měření dosáhlo výsledku ještě o něco přesnějšího – šlo o válec s průměrem podstavy 22,6 cm, od UZV modulu vzdálen přibližně 5 cm.

Na základě tohoto testování lze vyvodit závěr, že pro optimální přesnost je vhodné nastavit vzdálenost mezi UZV modulem a měřeným objektem v rozmezí  $5-10$  cm, což v současné podobě přístroje, vzhledem k fixnímu umístění modulu na kruhovém rameni, nelze zajistit. Řešením by mohla být taková konstrukce ramene, která umožní posun UZ V modulu dovnitř kruhu a tím zajistí jeho přiblížení k vyšetřované končetině. Teoreticky by se mohlo jednat o nějakou formu teleskopického nástavce, na jehož konci by byl modul umístěn. Vysouvání nástavce by bylo řízeno např. dalším krokovým motorem, který by před každým měřením, na základě informace o vzdálenosti z modulu, vysunul nástavec a tím přiblížil UZ V modul na požadovaných 5 cm od měřené končetiny.

### **Zaver**

Cílem této diplomové práce byl návrh a realizace vlastního systému pro bezkontaktní měření otoků končetin pomocí ultrazvukového modulu. V rámci semestrální práce, která této práci předcházela, byly otestovány dva stěžejní prvky celého systému – UZV modul a krokové motory. Přesnost UZV modulu byla shledána jako dostačující, stejně tak pohon celé soustavy krokovými motory. Závěr byl takový, že dané prvky lze dobře ovládat vhodně sestaveným kódem realizovaným na platformě Arduino a že je tedy možné použít těchto principů pro další vývoj systému. V navazující diplomové práci byl návrh doplněn o další hardwarové prvky - výkonnej ší krokové motory, příslušné drivery, ovládací panel s displejem a laserovou diodu pro zaměřování. Jakmile byl výběr jednotlivých komponent dokončen, přistoupilo se k samotné realizaci návrhu, která zahrnovala implementaci programového řešení a následně sestavení modelu.

Programové řešení bylo realizováno ve vývojovém prostředí IDE pro platformu Arduino. Řízení všech jednotlivých komponent systému je plně funkční. Plynulost celého procesu měření je zaručena vzájemnou provázaností dílčích programů, ze kterých kód sestává. Výpočetní část programu vychází z metody *Partial Frustum Model.* Klíčovým bodem bylo vytvoření co nej věrnějšího modelu pro výpočet objemu. Zvolen byl model eliptického komolého kužele, který představuje velmi přesnou aproximaci reálné lidské končetiny v příčném řezu. Pro aproximaci tvaru příčného řezu byly navíc zvoleny dvě elipsy definované vnitřní a vnější stranou končetiny.

Konstrukce vznikala v domácích podmínkách, proto nebylo možné zaručit dokonalou konstrukční přesnost celé soustavy, přesto se podařilo sestavit funkční model, který má podobu vyšetřovacího stolu, kolem kterého rotuje kruhové rameno s UZV modulem. Poziční systém, který zajišťuje pohyb ramene, je poháněn již zmíněnými krokovými motory. Základem konstrukce je hliníková kostra. Hliník je dostatečně lehký, aby zbytečně nezatěžoval motory, ale zároveň dostatečně pevný, aby se předešlo výraznějším vibracím celé soustavy. Řídicí jednotkou celého systému je vývojový kit Arduino Due a na něj usazená deska plošných spojů, na níž je realizováno zapojení celé soustavy. Napájení je řešeno modulovým zdrojem, ovládání probíhá skrze uživatelské menu. Systém je tak zcela autonomní a mobilní.

Funkčnost přístroje byla otestována měřením objemu několika předmětů válcového tvaru různých velikostí. Tato forma testování byla zvolena z důvodu snadného matematického ověření reálného objemu, což umožnilo objektivně hodnotit přesnost přístroje. V případě testování na lidských končetinách by bylo provedení srovnávacího měření časově náročnější a vzhledem k dostupným možnostem by nemohla být zaručena přesnost takových měření.

Získané výsledky byly srovnány a okomentovány v diskuzi. Uspokojivého výsledku dosáhla pouze ta měření, při kterých byl měřený objekt dostatečně velký, tudíž v malé vzdálenosti od UZV modulu. V případech, kdy byl měřen malý předmět, se na výsledku příliš projevily nežádoucí odrazy UZV signálu. V diskuzi bylo navrženo řešení tohoto nedostatku v podobě přídavného teleskopického nástavce, který by sám korigoval vzdálenost UZV modulu od měřeného objektu, čímž by byly zajištěny přesné výsledky i v případě měření objektu menších rozměrů.

## **Literatura**

- [1] ALL ABOUT CIRCUITS. *How to Use a Rotary Encoder in an MCU-Based Project* [online]. 2015 [citace 2017-05-12]. Dostupné z: [https://www.allaboutcircuits.com/projects/how-to-use-a-rotary-encoder-in-a](https://www.allaboutcircuits.com/projects/how-to-use-a-rotary-encoder-in-a-)mcu-based-proj ect/
- [2] ALLEGRO MICROSYSTEMS. *A4988 Microstepping Driver with Translator and Overcurrent Protection Datasheet* [online]. 2017 [citace 2017-03-17], Dostupné z: https://www.pololu.com/file/download/A4988.pdf
- [3] ARDUINO. *Arduino Due* [online]. 2017 [citace 2017-05-01]. Dostupné z: <https://www.arduino.cc/en/Main/arduinoBoardDue>
- [4] ATMEL. SAM3X / SAM3A Series - *Smart ARM-based MC U Datasheet* [online]. 2017 [citace 2017-05-01]. Dostupné z: <http://www.atmel.com/Images/Atmel->11057-32-bit-Cortex-M3-Microcontroller-SAM3X-SAM3A\_Datasheet.pdf
- [5] BRAUN, Jôrg a Arno DORMANN. *Vademecum lékaře: vyšetřovací metody, diagnostika, terapie, naléhavé situace.* 3., přeprac. a rozš. vyd. Praha: Galén, 2000. ISBN 80-86257-10-X.
- [6] CYTRON TECHNOLOGIES. *Product User's Manual HC-SR04 Ultrasonic Sensor* [online]. 2013 [citace 2016-12-07]. Dostupné z: <http://www.cytron.com.my/p-sn-hc-sr04>
- [7] DVOŘÁČEK, Petr. *Řízení krokových motorů programovatelným automatem.*  Brno, 2009. Bakalářská práce. Vysoké učení technické v Brně. Fakulta strojního inženýrství.
- [8] G M ELECTRONIC. *Laser modul F-Laser LM-6503D Datasheet* [online]. 2017 [citace 2017-05-02]. Dostupné z: <https://www.gme.cz/data/attachments/dsh.758-> 009.1.pdf
- [9] HALLIDAY , David, Robert RESNICK a Jearl WALKER, DUB, Petr, ed. *Fyzika.*  2. přeprac. vyd. Přeložil Miroslav ČERNÝ. Brno: Vutium, 2013. Překlady vysokoškolských učebnic. ISBN 978-80-214-4123-1.
- [ 10] HENRY'S BENCH. *The Keyes KY-040 Rotary Encoder User Manual* [online]. 2015 [citace 2017-05-02]. Dostupné z: [http://henrysbench.capnfatz.com/henrys](http://henrysbench.capnfatz.com/henrys-)bench/arduino-sensors-and-input/keyes-ky-040-arduino-rotary-encoder-usermanual
- [11] HERLE, Petr (ed.). *Diferenciální diagnostika v interní medicíně.* Praha: Raabe, 2016. Diferenciální diagnostika. ISBN 978-80-7496-204-2.
- [12] HITACHI. *HD44780U Doí Maírix Liquid Crysíal Display Coniroller/Driver Daíasheeí* [online]. 1998 [citace 2017-05-02]. Dostupné z: <https://www.sparkfun.com/datasheets/LCD/HD44780.pdf>
- [13] HOW TO MECHATRONICS. *How To Conirol a Stepper Motor wiih A4988 Driver and Arduino* [online]. 2017 [citace 2017-03-17]. Dostupné z: [http://howtomechatronics.com/tutorials/arduino/how-to-control-stepper-motor](http://howtomechatronics.com/tutorials/arduino/how-to-control-stepper-motor-)with-a4988-driver-and-arduino/
- [14] CHROMÝ, Adam et al. *Limb volume measurements: comparison of accuracy and decisive parameters of the most used present methods. SpringerPlus (2015)* 4:707. DOI: 10.1186/s40064-015-1468-7.
- [15] NOVÁK, Petr. Mobilní roboty: pohony, senzory, řízení. Praha: BEN technická literatura, 2005. ISBN 80-7300-141-1.
- [16] PERO-SYSTEM MESSGERÁTE GMBH. *Perometer 1000 NT* [online]. 2016 [citace 2016-12-28]. Dostupné z: <http://pero-system.de/1000M>
- [17] REMINGTON MEDICAL EQUIPMENT LTD. *Baseline Volumetric Edema Gauges.* [online]. 2016 [citace 2016-12-28]. Dostupné z: <http://www.remingtonmedical.com/product/detail/c93>
- [18] RIDNER S.H. et al. *Comparison of upper limb volume measurement techniques and arm symptoms between healthy volunteers and individuals with known lymphedema.* Lymphology. 2007, 40(1), 35-46.
- [19] ROBBINS, Stanley L. a Ramzi S. COTRAN, KUMAR, Vinay, Abul K. ABBAS a Nelson FAUSTO, ed. *Robbins and Cotran pathologic basis of disease.* 7th ed. Philadelphia: Saunders, 2005. ISBN 0-8089-2302-1.
- ROKYTA, Richard. *Fyziologie: pro bakalářská studia v medicíně,*   $\lceil 20 \rceil$ *přírodovědných a tělovýchovných oborech.* Praha: ISV nakladatelství, 2000. ISBN 80-85866-45-5.
- $\lceil 21 \rceil$ ROZMAN, Jiří, Lukáš SMÍTAL, Karel BUBNÍK, Tomáš POTOČNÁK. *Ekologické inženýrství: Skriptum pro posluchače Fakulty elektrotechniky a komunikačních technologií VUT v Brně.* Brno: Vysoké učení technické v Brně, 2014.
- ŘEZÁČ, Kamil. *Krokové motory* [online]. 2002 [citace 2017-05-08]. Dostupné  $[22]$ z: <http://robotika.cz/articles/steppers/cs>
- SCHNEIDER ELECTRIC. *Nema 17 A 2-phase Stepper Motor Quick Reference*   $[23]$ [online]. 2017 [citace 2017-03-17]. Dostupné z: http://motion.schneiderelectric.com/downloads/quickreference/NEMA17.pdf
- STEFFEN, Hans-Michael, Reinhard GRIEBENOV, Ingo MEUTHEN, Matthias  $[24]$ SCHRAPPE a Dieter ZIEGENHAGEN. *Diferenciální diagnostika ve vnitřním lékařství.* Přeložil Petr SEDLÁČEK. Praha: Grada, 2010. ISBN 978-80-247- 2780-6.
- SVEHLA, Stefan a Zdenko FIGURA. *Ultrazvuk v technologii.* Bratislava: Alfa,  $[25]$ 1984. ISBN 63-482-84.
- $[26]$ VOKURKA , Martin a Jan HUGO. *Velký lékařský slovník.* 9., aktualiz. vyd. Praha: Maxdorf, 2009. ISBN 978-80-7345-202-5.

## **Seznam zkratek, symbolů a veličin**

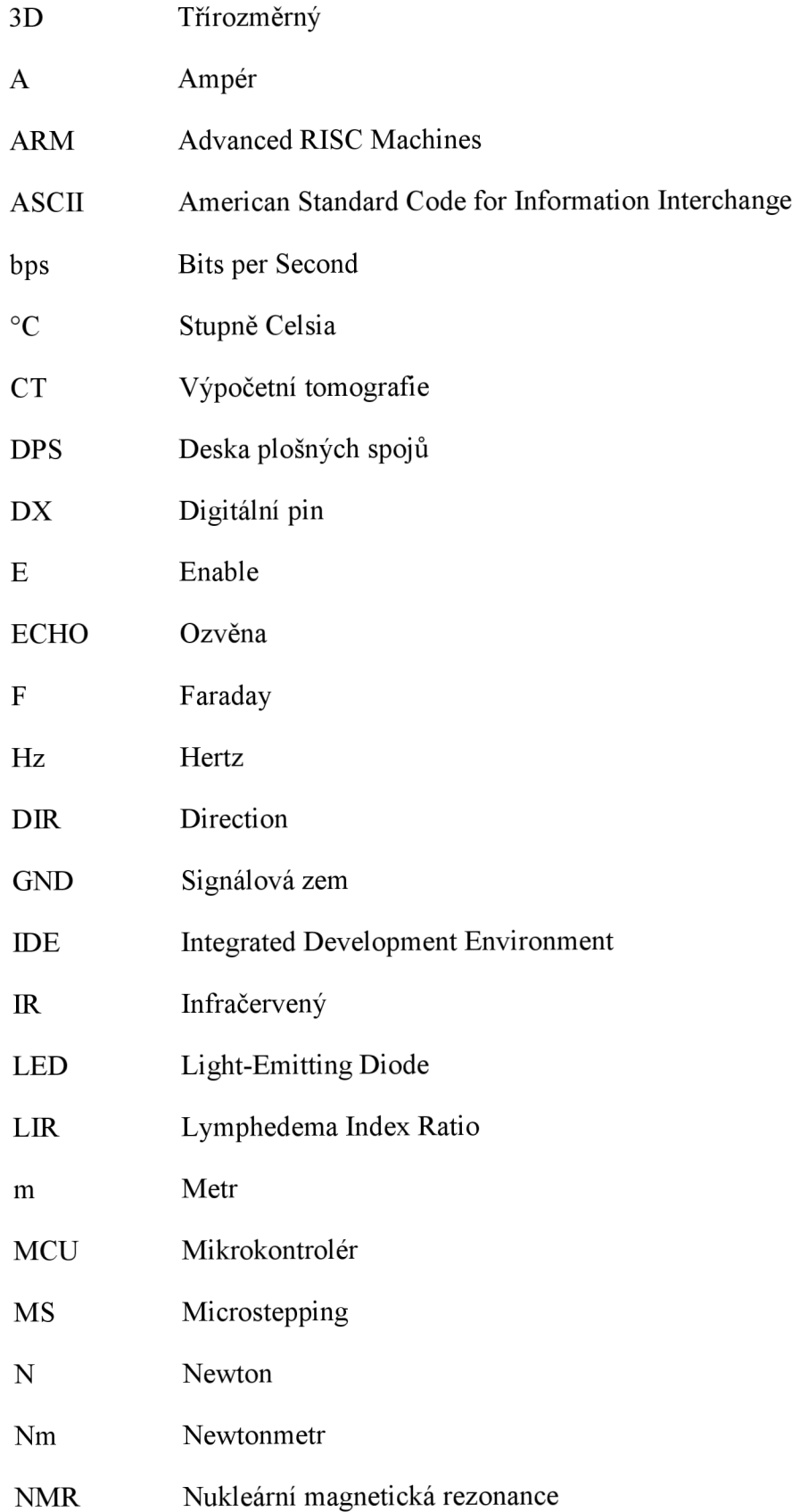

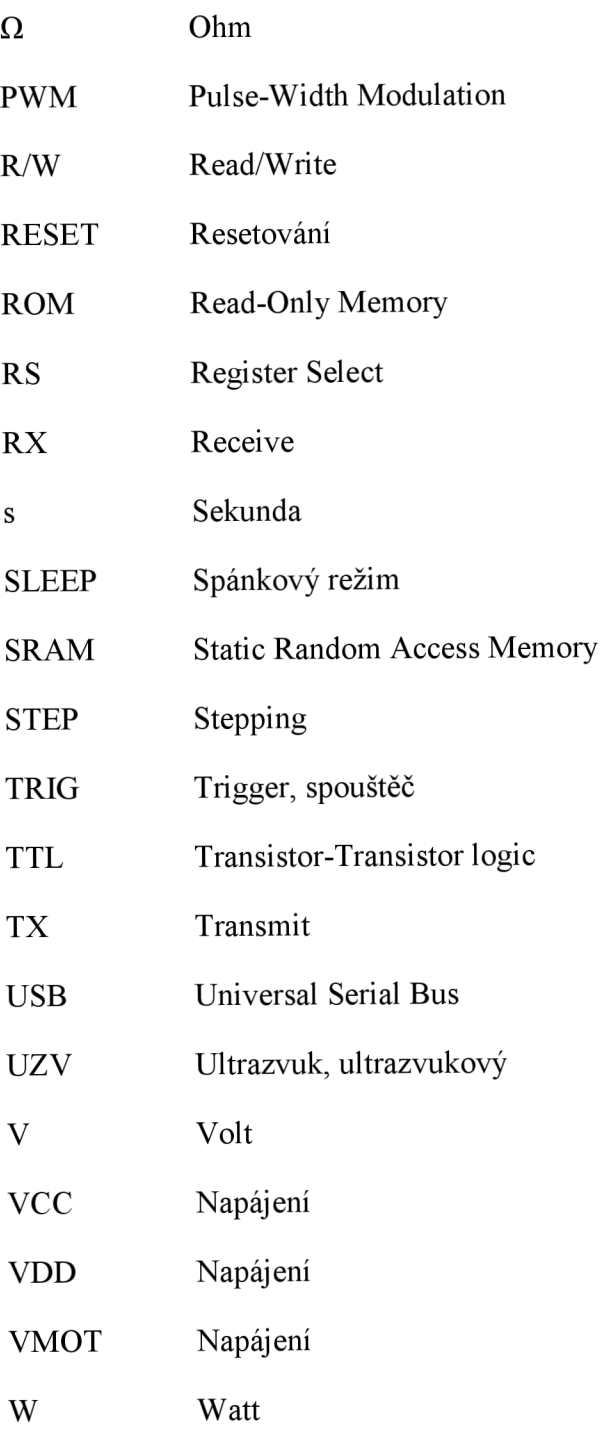

## **Seznam příloh**

- A Obsah přiloženého CD
- B Schéma elektrického zapojení
- C Návrh desky plošných spojů
- D Seznam součástek
- E Fotodokumentace

## **A Obsah přiloženého CD**

Přiložené CD obsahuje:

- Zdrojový kód programu pro mikrokontrolér
- Schéma elektrického zapojení ve formátu Eagle a PDF
- Návrh desky plošných spojů ve formátu Eagle a PDF
- Uživatelský manuál
- Video s ukázkou funkčnosti přístroje

## **B Schéma elektrického zapojení**

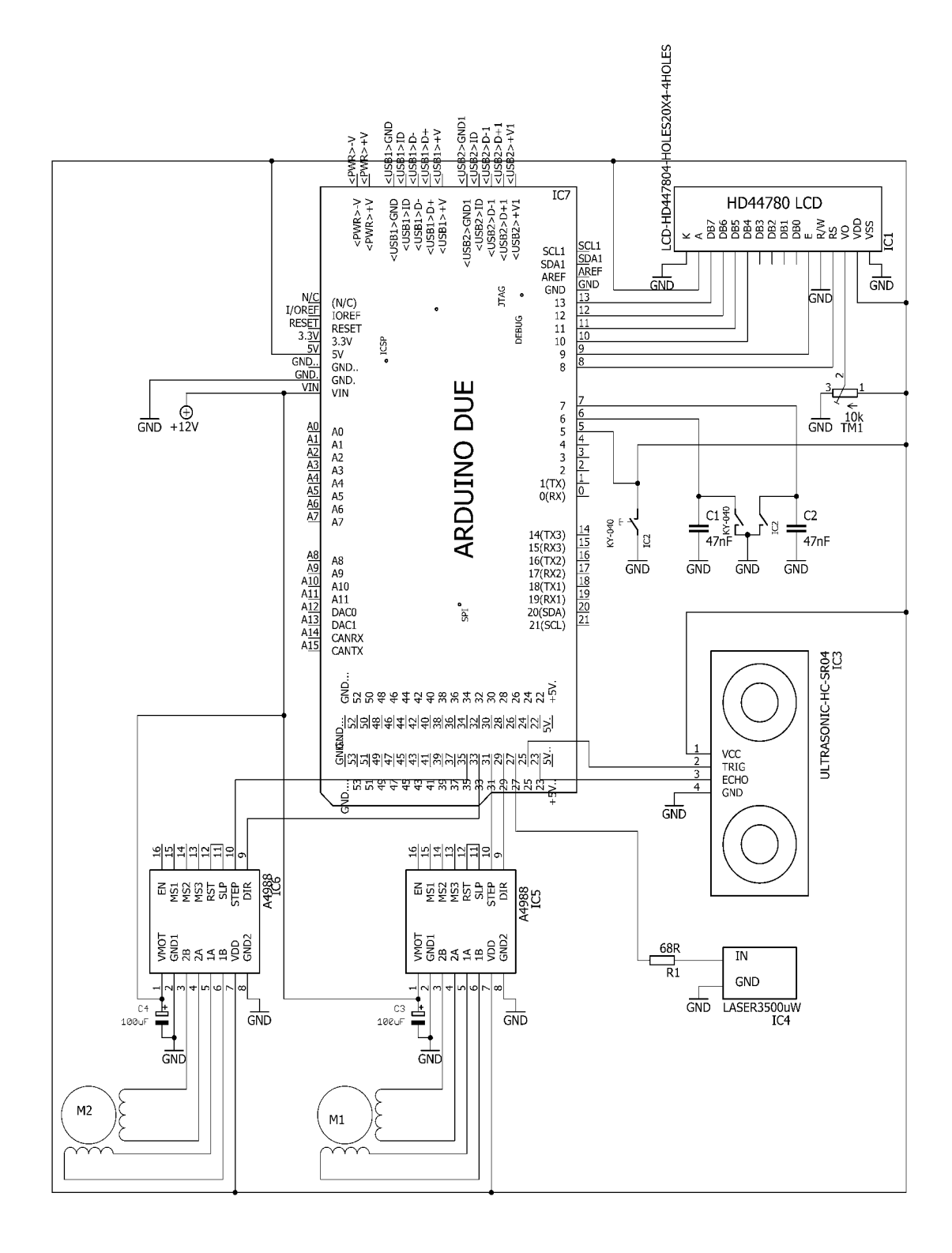

## **C Návrh desky plošných spojů**

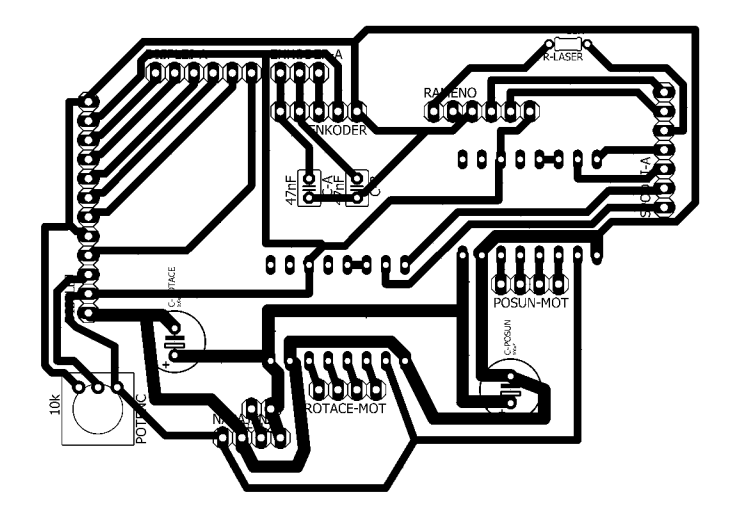

## **D Seznam součástek**

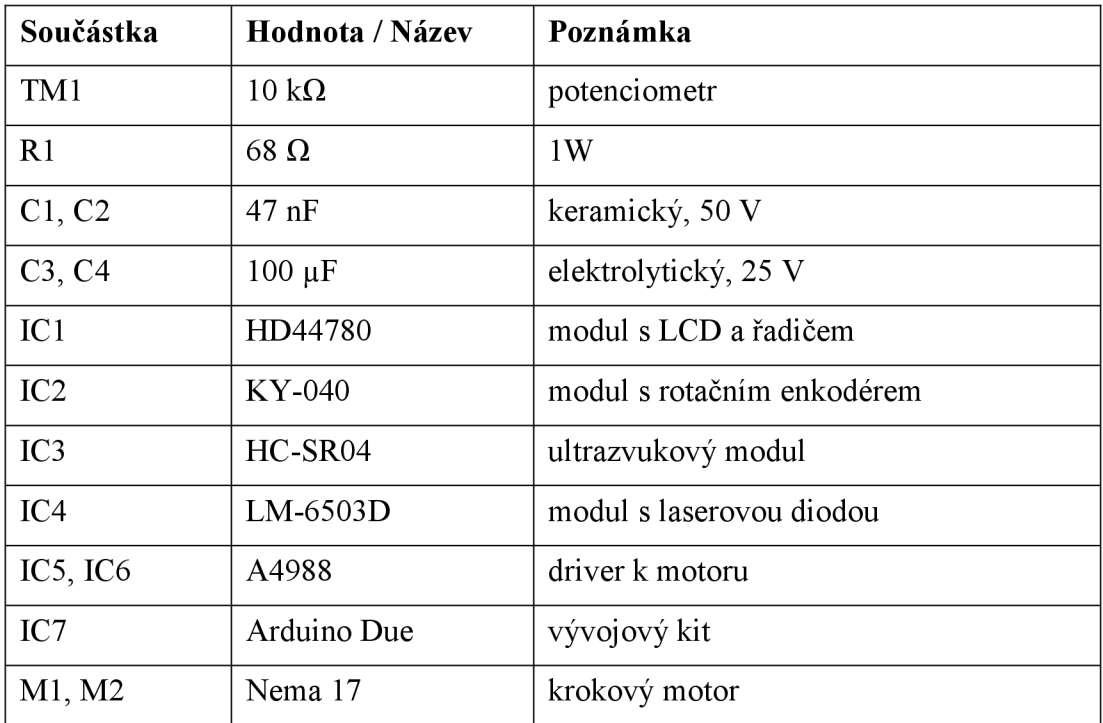

#### **Fotodokumentace**   $\bf{E}$

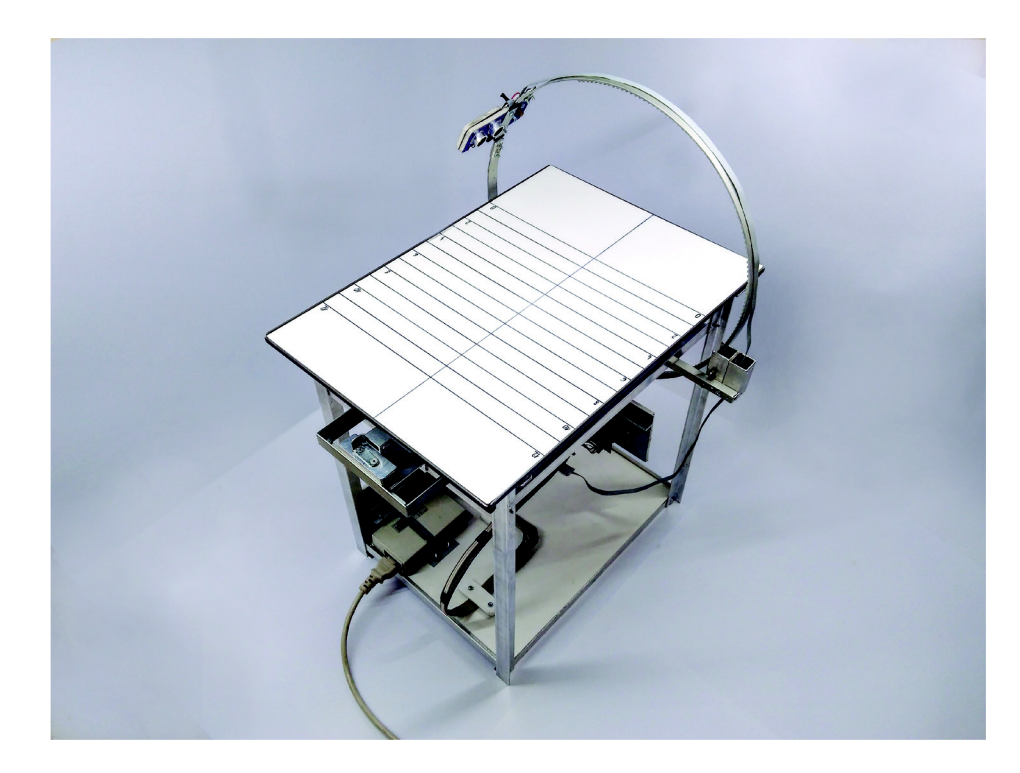

Obrázek 21: Model systému pro bezkontaktní měření otoku končetiny.

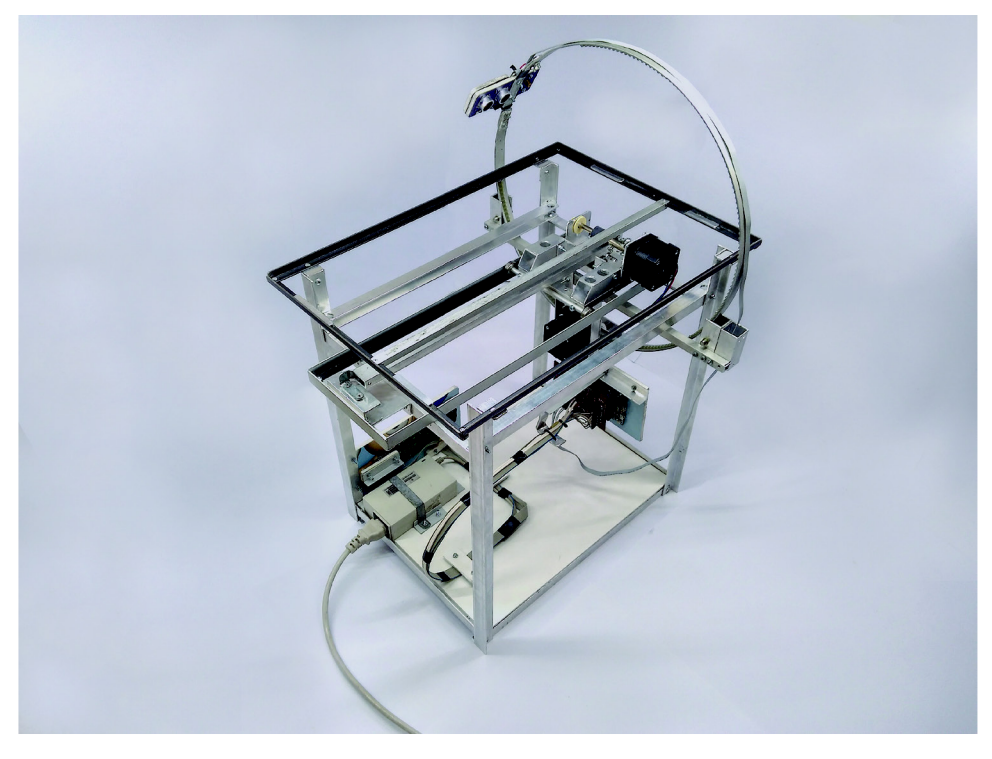

Obrázek 22: Hliníková kostra konstrukce.

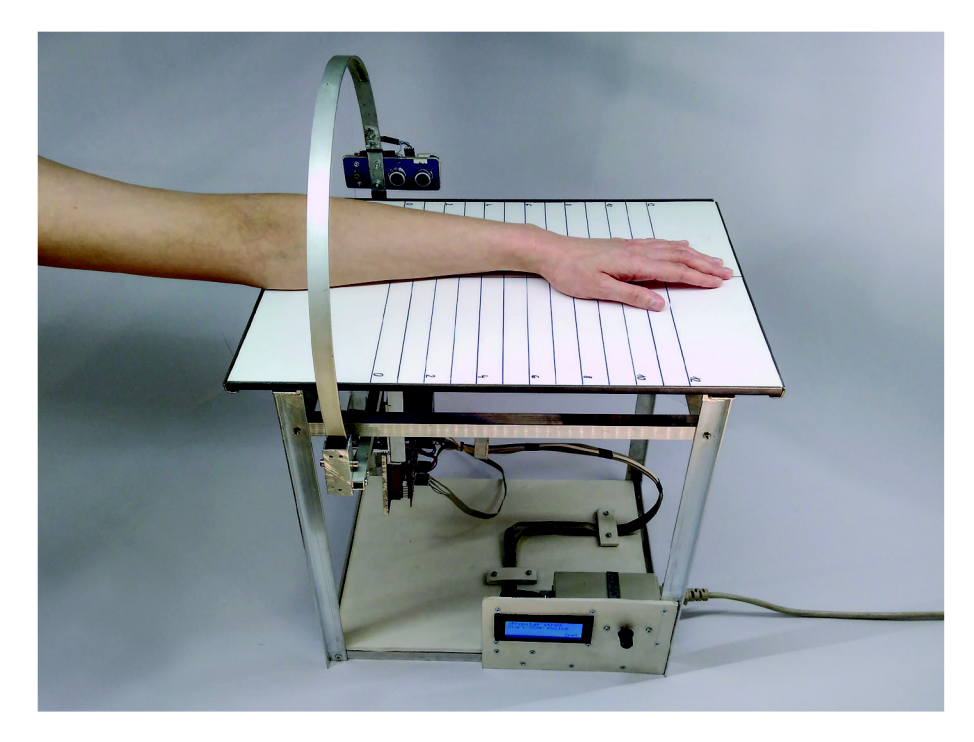

Obrázek 23: Situace během měření - stupnice na vyšetřovacím stole odpovídá jednotlivým inkrementům měření.

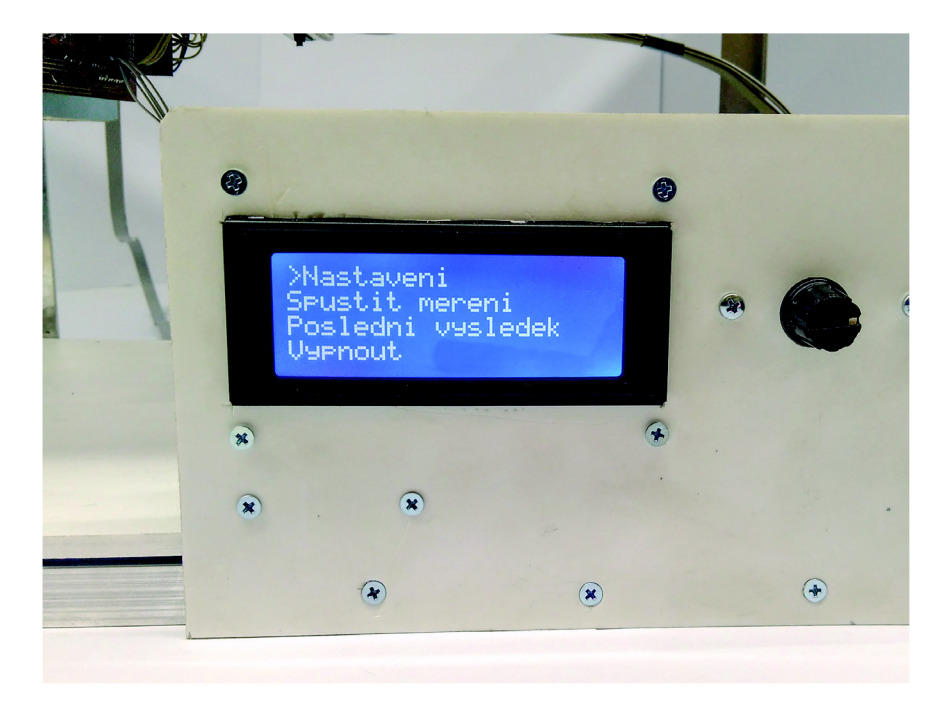

Obrázek 24: Detail ovládacího panelu s LCD displejem a rotačním enkodérem.

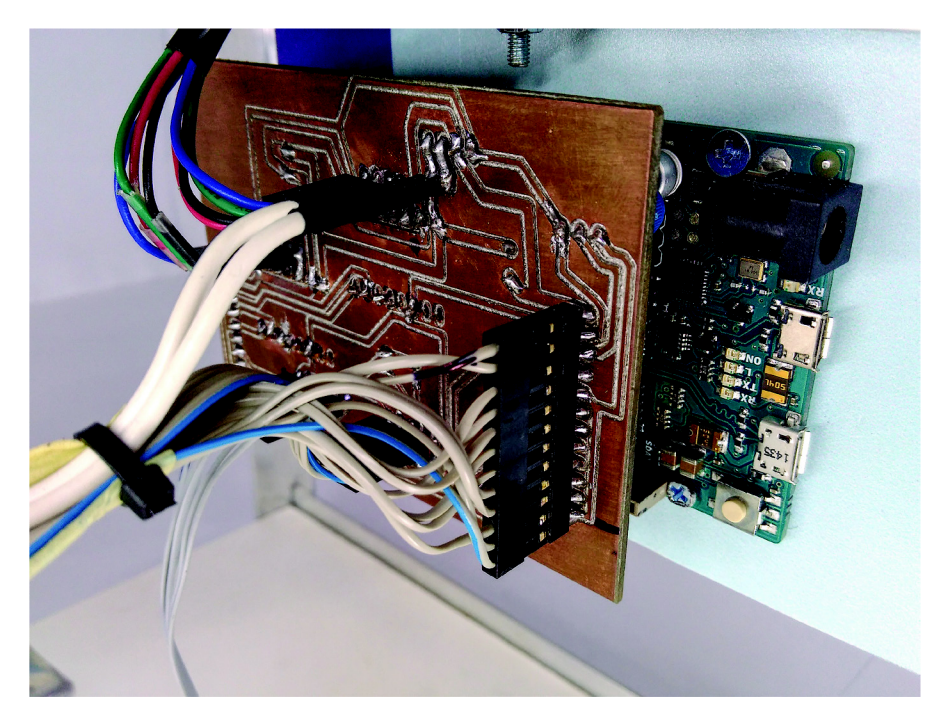

Obrázek 25: Detail usazení DPS na desku Arduino Due.

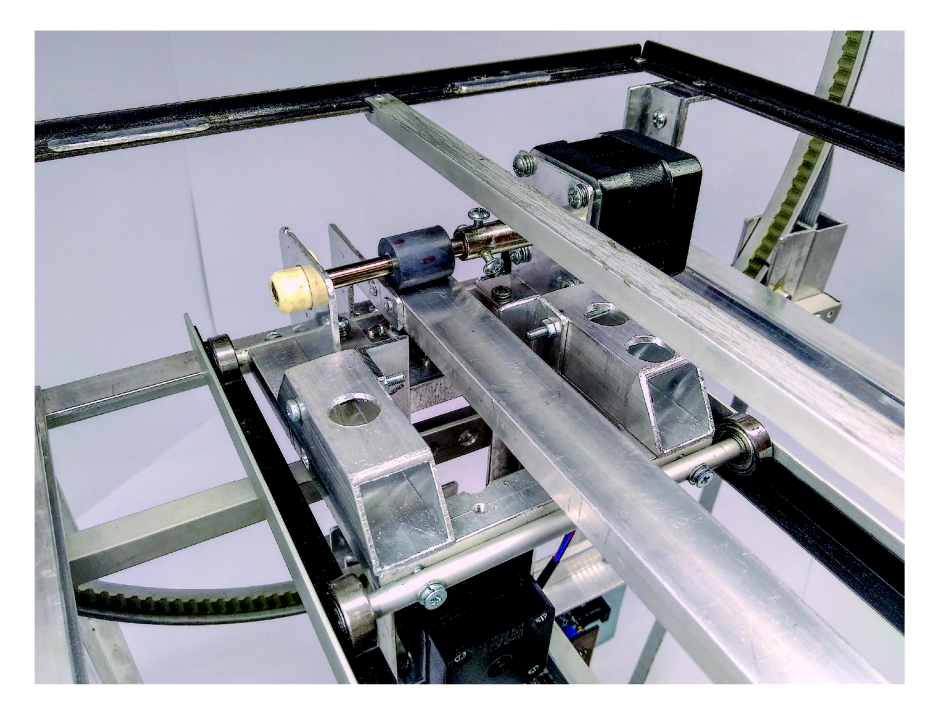

Obrázek 26: Detail posuvného systému.